# LOG FILE ANALYZER

Project report submitted in partial fulfillment of the requirement for the degree of Bachelor of Technology

In

Computer Science and Engineering

By

Manish (151340)

Under the supervision of

# Mr. Pankaj Anadure

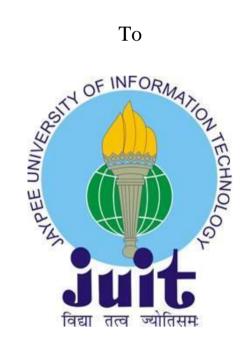

Department of Computer Science & Engineering and Information Technology

# Jaypee University of Information Technology Waknaghat, Solan-173234, **Himachal Pradesh**

# CERTIFICATE

### **Candidate's Declaration**

We hereby declare that the work presented in this report entitled "Log File Analyzer" in partial fulfillment of the requirements for the award of degree of Bachelor of Technology in Computer Science and Engineering submitted in the department of Computer Science and Engineering, Jaypee University of Information Technology, Waknaghat is an authentic record of my own work carried out over a period from Feb 2019 to till now under the supervision of Mr. Pankaj Anadure.

The matter embodied in the report has not been submitted for the award of any other degree or diploma.

Manish (151340)

This is to certify that the above statement made by the candidate is true to the best of my knowledge.

Mr. Pankaj Anadure

Dated :

# ACKNOWLEDGEMENT

Learning through the project under the guidance of our esteemed mentor Mr. Pankaj Anadure, whose expertise knowledge in the domain of Frontend and Backend Development, not only cleared all our ambiguities but also generated a high level of interest and gusto in the subject. We are truly grateful for his guidance and support throughout the project. We would also like to thank our Head of the Department, Brig(Retd.) SP Ghrera for undying faith in the department of Computer Science and allowing us to join internship program.

The prospect of working in a group with high level of accountability fostered a spirit of teamwork and created a feeling of oneness which thus, expanded our ken, motivated us to perform to the level best of our ability and create a report of the highest quality.

To do the best quality work, with utmost sincerity and precision has been our constant endeavor.

Date:

Manish (151340)

# **TABLE OF CONTENT**

#### Chapter 1 Introduction

- 1.1 Problem Statement
- 1.2 Objective
- 1.3 Methodology

#### Chapter 2 Literature Survey

- 2.1 Online Log File Analyzer
- 2.2 What can we get from Log Files
- 2.3 Text Processing Languages
- 2.4 Sample Questions
- 2.5 Chapter Summary

#### Chapter 3 System Requirements

- 3.1 Tools and Framework
  - 3.1.1 Visual studio code
  - 3.1.2 Angular
  - 3.1.3 Typescript
  - 3.1.4 Python
  - 3.1.5 Node JS
  - 3.1.6 Flask

#### 3.2 Libraries

- 3.2.1 Numpy
- 3.2.2 Pandas
- 3.2.3 Matplotlib

#### 3.3 Log Files Format

- 3.3.1 Android
- 3.3.2 Windows
- 3.3.3 Apache

- 3.3.4 HDFS
- 3.3.5 BGL
- 3.3.6 Hadoop
- 3.3.7 HPC
- 3.3.8 Linux
- 3.3.9 Mac
- 3.3.10 OpenSSH
- 3.3.11 OpenStack
- 3.3.12 Proxifier
  - 3.3.13 Spark
  - 3.3.14 Thunderbird

### Chapter 4 System Design & Implementation

- 4.1 Application Development
  - 4.1.1 Job setup
  - 4.1.2 Send Metadata
  - 4.1.3 Read MetaData
  - 4.1.4 Filtering and cleaning
  - 4.1.5 Data Analysis
  - 4.1.6 Processing Result
  - 4.1.7 Searching
  - 4.1.8 Sorting
- Chapter 5 Test Plan
- Chapter 6 Result analysis

#### References

# LIST OF FIGURES

| S.NO. | TITLE                                 | Page NO |
|-------|---------------------------------------|---------|
| 1.    | Overview of the methodology           | 3       |
| 2.    | Angular Components                    | 10      |
| 3.    | Template, Data Binding                | 12      |
| 4.    | Log Files Format                      | 14 - 21 |
| 5.    | Job Setup                             | 23      |
| 6.    | Log Files                             | 24      |
| 7.    | Data Analyzing                        | 25      |
| 8.    | Data Visualization                    | 26      |
| 9.    | Pie Chart Visualization               | 26      |
| 10.   | Line Chart Visualization              | 27      |
| 11.   | Bar Chart Visualization               | 27      |
| 12.   | Doughnut Chart Visualization          | 28      |
| 13.   | Different Column Visualization        | 28      |
| 14.   | Search Operation                      | 29      |
| 15.   | Search for ERROR of type Level Column | 29      |
| 16.   | Sorting on Column Type                | 30      |
| 17.   | Sorting on Column Date                | 30      |

### ABSTRACT

Log analysis is the process of converting your raw or unstructured log files into structured data and then on that structured data making some intelligent decisions. In every field like software testing, the analysis of log files is designed to monitor and check the application performance and work. Also irrespective of just monitoring, logs help to fix some errors in application work. Logs are the unstructured form of text lines which contains systematic information regarding application work and many actions like as – IP Address, date, time, viewed sites, potential domains, status code, components, levels, nodes , the general info about query, loading-time, user-agent, port-number, etc. of various operations that occur in different situations or environments - application itself or the program that runs that application. Logs include the levels of several types of log files such as - INFO, WARNING, FATAL, SEVERE and ERROR.

Logs has a lot of advantages like it helps us to specify who uses system or an application and how likely it is using that application. Moreover, in testing purpose, testers can define or detect whether the session was successful, and to detect errors or mismatches or mistakes an users of the application can face.

# Chapter – 1

### INTRODUCTION

Log analysis is a kind of process to make sense out of log files or audit trail records or the records generated form computer. The process of creating such records form computer or from application or from any system is called data logging.

Logs are created by different network devices, operating system, various software and applications and all sort of programmable and intelligent device. The message flow from one device to another in chronological order consists of a log file. Logs can be sent to log files and stored on the hard drive or sent as a network flow to the logging memory on the server.

Log messages must usually be interpreted with respect to the internal state of its source (e.g., application) and announce security-relevant or operations-relevant events (e.g., a user login, or a systems error).

Log messages should normally be occurred according to the internal state of the source (e. g., an application) and should report security or business events (e.g system error).

Software developers create logs to help debug the system or to understand how visitors interact with web applications, like as google engines. For example, user authentication for a system can be called as a login, a connection or a login event. Therefore, log analysis should decode messages in the context of the system, manufacturer, application to perform meaningful comparisons with interpret messages from some sources in the event log. The structure of log messages is not always fully documented.

#### 1.1 PROBLEM STATEMENT

This is the project has its motivation from the log files which are cumbersome to read. Log Files contains huge amount of useful information about which must be taken care. This project was created to debug an application or to understand it as follows how users interact with the system. The general purpose of this study is to create and develop a model or application for processing of log files.

#### The key points to include in this project :

- proper definition of a log file.
- Define structure and syntax for a log file.
- Define a language for efficient and simple protocol for analysis
- Build basic REST API to facilitate the processing of protocols in the programming language.

### **1.2 OBJECTIVE**

The essential goal of the venture is:

- a. To design a framework
- b. To extract the raw data and convert that data into useful or readable form.
- c. To analyze the data and perform certain actions like searching, sorting, etc.
- d. To visualize different parameters of the data to get some results.

### **1.3 METHODOLOGY**

A diagram of our strategy is given in Figure 1. We first preprocess the raw data into some useful information. Utilizing this preprocessed information, we perform certain actions on that information like searching particular rows across the data, perform sorting among different parameters, also try to visualize the effect of different parameters.

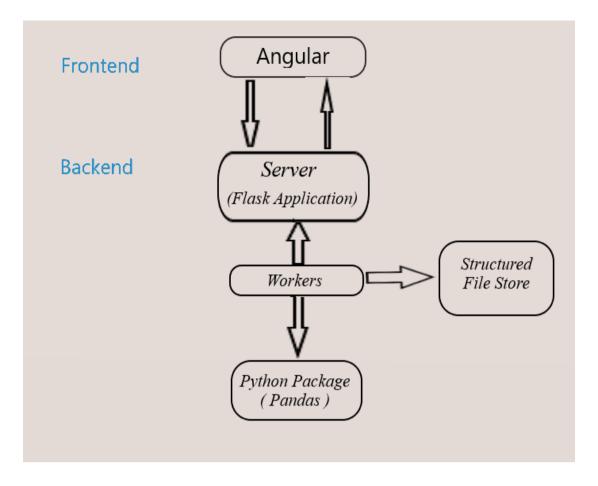

Figure 1 : Overview of the methodology

### Chapter – 2

### LITERATURE SURVEY

There were various type of applications (analyzer for log files) which process various log files from a particular vendor or facility and create easy-to-read summary reports. Doubtlessly these tools are useful, but use of these tools is limited to the log files of certain structure. However they have embedded questions and create integrated report, also provided with configuration option. The first reason for doing this work is the lack of a Cisco NetFlow Analyzer for monitoring and analyzing large computer networks such as the University of West Bohemia Capital Territory Network (WEBNET) or the Czech Academic Network Backbone (CESNET) with Cisco NetFlow data export. Since the volume of protocol data (each packet is recorded!), the evolution over time of the NetFlow log format and the wide range of monitoring tasks/questions, it is necessary to implement a new systematic, effective and open approach to protocol analysis. Also there is a belief that it develop an open and highly flexible modular tool which can analyze virtually any log file and answer any question, even the most complex and it makes sense to explore the field of log analysis . This analyzer must be programmable, expandable, efficient (thanks to the large number of log files) and convenient for the end user. This cannot be limited only for the analysis of log files of a particular structure or type and should not be limited to the essence of the issue.

#### **2.1 Several other online event log file analyzers:**

#### Log MX

This is an intuitive tool for analyzing log files. In addition to reading log files, MX Log also analyzes log events from any file or stream to provide a structured view of the logs. Log MX is a standalone application that weighs only about 6MB without the need to install a web server or update protocols.

The disadvantage of this analyzer is that you can not analyze the log files for free, you need to open an account and buy this tool.

# G suite

This is another tool for analyzing online log files. The purpose is the same, but the disadvantage is that you can scan a limited number of log files. This is a domain to scan several much smaller log files. It can only process a certain number of log files like Chrome OS, GSSMO, GSMME, GSMME, GSMMO, GSMMO, GSMMO, GSMMO, GSMMO, GSMMO, GSMMO, GSMMO, GSMMO, GCDS, GSPS.

### 2.2 What can we extract from the log files?

This chapter provides an overview of the software development of log files, also monitoring and testing of files. Useful information provided in the log files can divided into different classes.

- General statistics (peak and average, median, mode, deviation...)
   Objective: to search and process the different elements of the report.
   Useful in: establishment of accounting field and various hardware requirements.
- Software/warning and system failure (less memory and failure of power)
   Objective: to find all the events that occurred in the reports.
   Useful for: system maintenance
- Safety instructions
   Purpose: To find all reported events in the report.
- Approval of programme execution
   Purpose: Construction, testing and trials of government equipment.
   Useful for: software testing
- Time-based functions Purpose: To calculate or guess the time intervals between various report events.
- Useful for: profiles and software benchmarking.

#### 2.4 Text Processing

There are different text processing languages created for easy text processing. There mode of operation is based on Regex that is Regular Expression which make their usage and performance surprisingly batter and more efficient. The known representative textprocessing languages are (PYTHON) and (AWK). Analysis of log files (or least simple log files analysis) is a task of text processing, so it is obvious to examine these type of languages. So, in this project, we put more focus on PYTHON, because it have various applications in the field of text processing. The major functioning of AWK is to find and search text files for lines that have certain and specific patterns. AWK performs specified actions on that line, when a line matches one of its regular expression patterns. AWK keeps the processing of input lines in , until the end of the input files are reached. AWK programs are data-driven, means first you have to define the type of data you want to process, and when you find or get that type of data then what to do with the data. Programs defined in AWK are different from programs given in other type of languages. Mostly other type of languages is procedural, i.e. Firstly you have to describe the language; in complete detail means each step of the program that you have taken. It is usually much harder to clearly define the data your program will analyze and process. when working with these procedural languages, For such reason, AWK programs are often easy to both write and read. When AWK runs, you specify an AWK program that tells it what to do. The program consists of some series of rules. Each and every rule specifies one pattern to search for, and one action to perform when that pattern is found.

### **2.5 Sample questions**

The main objective of this section is to give brief overview of Internet usage problems, web server protocols is not the main purpose of this paper.

Whoever visits to your website? The basic point is to examine who are the readers of your server and who they are, from what countries and institutions, etc. and how they are used. Large number of servers also identifies second time visitors (returning visitors) and offers them with personalized pages for regular visitors.

The navigation of website and paths for the visitor leads through various pages of your website. Visitors begin to read the server, how easy it is for them to move if they often don't

search and navigate the appropriate hyperlink and then get return back. In short, the goal is to find paths, patterns and various trends.

For how long time the visitors keep going on each page? This will help one to answer and conclude which pages are useful and which are not useful means confusing or boring.

The end page displayed can be a logical place where the visitor ends his visit, or a place where he can escape.

The success of users on your site. Purchases, completed download, displayed information, completed activities. These features will show that site is properly structured, maintained and organized and the products offered are well represented.

# 2.6 Summary of the chapter

Log analysis has many applications, such as location security. As part of search engine optimization, the server file is usually downloaded and imported into the analysis log file, where all information about each hit on the site (bot or person) can be analyzed to inform the SEO solution and learn about previously unknown problems.

Analysis of log is a complex process which often leads to the identification of serious technical problems that otherwise cannot be found. Accurate data is contained by the log files which allows the brand to better understand how search engines navigate your site and what information they find.

The log file data includes the requested URL/resource, the actions performed, time and date, the IP address of the computer from which it was created, such as the user/browser agent, and other information.

### Chapter – 3

# SYSTEM REQUIREMENTS

#### **3.1 TOOLS & FRAMEWORKS**

#### 3.1.1 Visual Studio Code

Visual Studio Code is a one of code editor or platform which is developed by Microsoft for multiple platforms like for macOS, for Linux, and Windows. It supports many features like support for debug, support for Git, highlight the syntax, different code snippets, support for different code completion, and also support for refactoring of the code. The main feature of Visual Code Editor is it allows us to customize our code editor according to our needs that means we can change the theme of our code editor according to our requirements, keyboard shortcuts, and preferences as we like.

VSC is build on framework named "Electron" that supports the deploy or implementation of Node.js.

VSC is a that type of code editor which supports different types of programming languages and that allows users to work with their desired programming language. The another major feature of VSC is it allows users to open more than one files and folders at the same time and work simultaneously and, which can then be saved in their respective folders.

Due to support of different variety of programming languages, VSC include all set of features for each different programing language that is different per language. It also allows or useful to remove files and folders that we want to exclude from our project and that can be achieved in settings.

#### 3.1.2 ANGULAR

Angular is a framework for building web applications that is written fully in typescript. It is open source framework for web development developed or managed by Google and group of companies and by some group of individuals. Angular is a new version that is built by same team who have developed AngularJS. Angular is a framework for web applications that allows us to create web applications over HTTP or Internet. Angular applications are mixture of variety of models, allows integration with other technologies, different end to end tools for building application and also support for dependency injections. Not this much but it allows developers to build web applications that not only run on web but also run on mobile like Android, different operating system like Windows, Linux or also run on different networks.

#### Why Angular?

- Angular introduces not only the tools, but also the design standards that make project maintenance easier. With the right Angular design, there is no confusion between classes and methods that are difficult to modify and even more difficult to test. The code is clearly structured and you don't have to spend a lot of time to understand what's going on.

- This is JavaScript, but better. It allows additional features other than previous JS like it allows interfaces, decorators, namespaces, arrow functions, static typewriting, classes, and so on.

- There is no need to reinvent the bike. Thanks to Angular, you already have a lot of tools to create applications immediately. You have instructions for the dynamic behavior of HTML elements. You can run forms by controlling the forms and entering various validation rules. Asynchronous HTTP requests of different types can be sent without problems. It is possible to set up the script without much effort. And there are many other delicacies that Angular can offer!

- Elements are disabled. Angular force to remove the dense coupling between different parts of the application. NodeJS-style injection molding can be easily replaced with different components.

- All manipulations with MOUs take place where they should be. When using Angular presentation technology, it is not associated with application logic, which greatly simplifies and simplifies the marking process.

- We will focus on the test. The corner test is designed for thorough testing and supports both unit and comprehensive testing using tools such as jasmine and conveyor.

- Corner is mobile and compatible with desktops, which means it has a multi-platform structure.

- It is actively supported and has a large community and ecosystem. You can find a lot of material about this framework, as well as many useful tools from other companies.

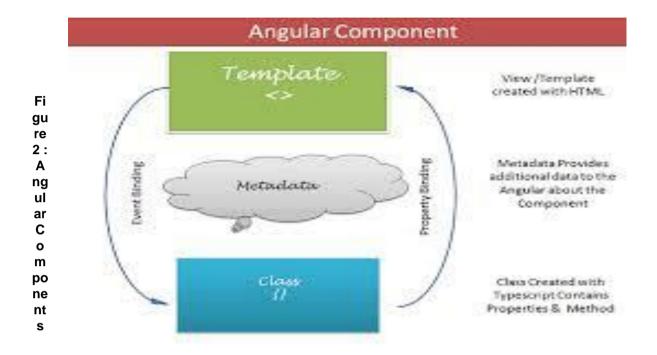

Dependency injection (DI) is that lets you keep your component classes lean and

efficient.

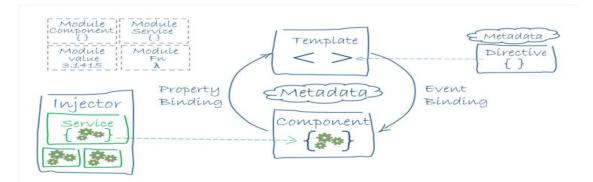

Figure 3 : Template, Data Binding

#### **3.1.3 TYPESCRIPT**

TypeScript is an programming language which is open source that means one can use it for free and also contribute for its further development and it is developed and managed by Microsoft. It is a JavaScript advanced version or we can call superset that consists of additional functionality to that provided by the JavaScript language.

TypeScript is designed primarily to develop large types of applications and then compile them into JavaScript. Since TypeScript is a JavaScript add-in, all existing JavaScript programs are as valid as TypeScript programs, which means that JavaScript programs can be compiled and executed with TypeScript.

TypeScript allows you to write JavaScript programs as users wish. TypeScript is a set of higher-level JavaScript that compiles a TypeScript(.ts) file into a simple JavaScript. TypeScript is purely object-oriented (OOP) with statically printed classes, interfaces and C# or Java languages. Angular 2.0 is one of the most popular JavaScript frameworks written in TypeScript. Mastery of the TypeScript language can help programmers write object-oriented programs (OOPs), compile them into a JavaScript file, and use them for client-side and server-side execution (Node.js).

#### **3.1.4 PYTHON**

Python is very simple programming language. It is very easy to learn python. The concept of objects and classes can be used in the Python very easily so that's why it is called object oriented programming language. Python source code is converted to byte code when we compile the source code. After that this byte code is executed by the interpreter. So this language is also known as the Interpreted language. Python has facility of in built high level data structures which makes this language very easy to learn.

#### **3.1.5 NODE JS**

Node.js provide, multi-platform JavaScript runtime environment and also executes code for the JavaScript exterior to the browser. For client-side scripts JavaScript is mainly used ,script is embedded within in HTML web page is written in JavaScript and compiled and executed on the client-side in the user's web browser using javascript engine.

Node.js permits the developers for using JavaScript to write server-side scripts or command line commands by running server-side scripts for creating dynamic web page content before sending the page to the user's browser. As a result, Node.js represents the "JavaScript everywhere", combining the development of web applications around a single programming language rather than several scripting languages on the server and client side.

#### **3.1.6 FLASK**

A flask is a microstructure written in Python. It does not have an abstract level of database, form checking or other components in which other libraries supports overall functionality.

Flask is used as an integration to connect to any framework using REST API. There are extensions for support for form validation, support for mappers, data loading. Extensions are updated much more regularly.

#### **3.2 LIBRARIES**

#### **3.2.1 NUMPY**

Numpy is a Library which provide the facility of easy manipulation of multi-dimensional array in Python. Without this library the facility of use of multidimensional array is little bit difficult. By importing this package, multidimensional array can be manipulated easily. Also, other high dimensional operation of mathematics can be used with the help of this package.

#### **3.2.2 PANDAS**

Data analysis can be done very easily with the help of Python. Python provides multiple packages and libraries which provides user to different type of facilities. Pandas is one of them. This library is used for data analysis. With the help of this library user can optimized performance.

12

Data can be analyzing in Pandas with: - series and data frames. Series means 1-D array in Pandas. With the help of Series user can store any datatype. DataFrames means rows and columns.so Data frame is 2-D array.

#### **3.2.3 MATPLOTLIB**

Matplotlib is one of the most important library in Python. This library generally used by the user for creation of graphs. Data can be visualized very easily with the help of this library. This library supports users to create different type of graphs such as- Histogram, Power spectra, Error charts etc.

#### **3.3 LOG FILES FORMAT**

#### 3.3.1 Android

#### Format: ['Date', 'Time', 'Pid', 'Tid', 'Level', 'Component', 'Content']

03-17 16:13:38.811 1702 2395 D WindowManager: printFreezingDisplayLogsopening app wtoken = AppWindowToken{9f4ef63 token=Token{a64f992 ActivityRecord{de9231d u0 com.tencent.gt.gtl/.activity.info.NewsDetailXmlActivity t761}}}, allDrawn= false, startingDisr false, startingMoved = false, isRelaunching = false 03-17 16:13:38.819 1702 8671 D PowerManagerService: acquire lock=233570404, flags=0x1, tag=" Lock", name=com.android.systemui, ws=null, uid=10037, pid=2227 03-17 16:13:38.820 1702 8671 D PowerManagerService: ready=true,policy=3,wakefulness=1,wksummary=0x23,uasummary=0x1,bootcompleted=true,boostinprogr waitmodeenable=false,mode=false,manual=38,auto=-1,adj=0.0userId=0 03-17 16:13:38.839 1702 2113 V WindowManager: Skipping AppWindowToken{df0798e token=Token{78 ActivityRecord{3b04890 u0 com.tencent.qt.qtl/com.tencent.video.player.activity.PlayerActivity going to hide 03-17 16:13:38.859 2227 2227 D TextView: visible is system.time.showampm 03-17 16:13:38.861 2227 2227 D TextView: mVisiblity.getValue is false 03-17 16:13:38.869 2227 2227 D TextView: visible is system.charge.show 03-17 16:13:38.871 2227 2227 D TextView: mVisiblity.getValue is false 03-17 16:13:38.875 2227 2227 D TextView: visible is system.call.count gt 0

#### 3.3.2 Windows

#### Format: ['Date', 'Time', 'Level', 'Component', 'Content']

2016-09-28 04:30:30, Info CBS Loaded Servicing Stack v6.1.7601.23505 with \Windows\winsxs\amd64\_microsoft-windowsservicingstack 31bf3856ad364e35 6.1.7601.23505 none 681aa442f6fed7f0\cbscore.dll 2016-09-28 04:30:31, Info CSI 0000001@2016/9/27:20:30:31.455 WcpInitiali version 0.0.0.6) called (stack @0x7fed806eb5d @0x7fef9fb9b6d @0x7fef9f8358f @0xff83e97c @0xff @0xff83db2f) 2016-09-28 04:30:31, Info CSI 0000002@2016/9/27:20:30:31.458 WcpInitiali version 0.0.0.6) called (stack @0x7fed806eb5d @0x7fefa006ade @0x7fef9fd2984 @0x7fef9f83665 @0 @0xff83d799) 2016-09-28 04:30:31, Info CSI 0000003@2016/9/27:20:30:31.458 WcpInitiali version 0.0.0.6) called (stack @0x7fed806eb5d @0x7fefa1c8728 @0x7fefa1c8856 @0xff83e474 @0xff @0xff83db2f) 2016-09-28 04:30:31, Info CBS Ending TrustedInstaller initialization. 2016-09-28 04:30:31, Info CBS Starting the TrustedInstaller main loop. 2016-09-28 04:30:31, Info TrustedInstaller service starts successfull CBS 2016-09-28 04:30:31, Info SQM: Initializing online with Windows opt-i CBS 2016-09-28 04:30:31, Info CBS SQM: Cleaning up report files older than 10

#### Figure 4 : Windows Log File

#### 3.3.3 Apache

Format: ['Day', 'Month', 'Date', 'Time', 'Year', 'Level', 'Content']

| [Sun Dec 04 04:47:44 | 2005] [notice] workerEnv.init() ok /etc/httpd/conf/workers2.properties |
|----------------------|------------------------------------------------------------------------|
| [Sun Dec 04 04:47:44 | 2005] [error] mod_jk child workerEnv in error state 6                  |
| [Sun Dec 04 04:51:08 | 2005] [notice] jk2_init() Found child 6725 in scoreboard slot 10       |
| [Sun Dec 04 04:51:09 | 2005] [notice] jk2_init() Found child 6726 in scoreboard slot 8        |
| [Sun Dec 04 04:51:09 | 2005] [notice] jk2_init() Found child 6728 in scoreboard slot 6        |
| [Sun Dec 04 04:51:14 | 2005] [notice] workerEnv.init() ok /etc/httpd/conf/workers2.properties |
| [Sun Dec 04 04:51:14 | 2005] [notice] workerEnv.init() ok /etc/httpd/conf/workers2.properties |
| [Sun Dec 04 04:51:14 | 2005] [notice] workerEnv.init() ok /etc/httpd/conf/workers2.properties |
| [Sun Dec 04 04:51:18 | 2005] [error] mod_jk child workerEnv in error state 6                  |
| [Sun Dec 04 04:51:18 | 2005] [error] mod_jk child workerEnv in error state 6                  |
| [Sun Dec 04 04:51:18 | 2005] [error] mod_jk child workerEnv in error state 6                  |
| [Sun Dec 04 04:51:37 | 2005] [notice] jk2_init() Found child 6736 in scoreboard slot 10       |
| [Sun Dec 04 04:51:38 | 2005] [notice] jk2_init() Found child 6733 in scoreboard slot 7        |
| [Sun Dec 04 04:51:38 | 2005] [notice] jk2_init() Found child 6734 in scoreboard slot 9        |
| [Sun Dec 04 04:51:52 | 2005] [notice] workerEnv.init() ok /etc/httpd/conf/workers2.properties |
| [Sun Dec 04 04:51:52 | 2005] [notice] workerEnv.init() ok /etc/httpd/conf/workers2.properties |
| [Sun Dec 04 04:51:55 | 2005] [error] mod_jk child workerEnv in error state 6                  |

#### **3.3.4 HDFS**

#### Format: ['Date', 'Time', 'Pid', 'Level', 'Component', 'Content']

Ø81109 203615 148 INFO dfs.DataNode\$PacketResponder: PacketResponder 1 for block blk 38865049 terminating 081109 203807 222 INFO dfs.DataNode\$PacketResponder: PacketResponder 0 for block blk -6952295868487656571 terminating 081109 204005 35 INFO dfs.FSNamesystem: BLOCK\* NameSystem.addStoredBlock: blockMap updated: 10.251.73.220:50010 is added to blk 7128370237687728475 size 67108864 081109 204015 308 INFO dfs.DataNode\$PacketResponder: PacketResponder 2 for block blk 82291938 terminating 081109 204106 329 INFO dfs.DataNode\$PacketResponder: PacketResponder 2 for block blk -6670958622368987959 terminating 081109 204132 26 INFO dfs.FSNamesystem: BLOCK\* NameSystem.addStoredBlock: blockMap updated: 10.251.43.115:50010 is added to blk 3050920587428079149 size 67108864 081109 204324 34 INFO dfs.FSNamesystem: BLOCK\* NameSystem.addStoredBlock: blockMap updated: 10.251.203.80:50010 is added to blk 7888946331804732825 size 67108864 081109 204453 34 INFO dfs.FSNamesystem: BLOCK\* NameSystem.addStoredBlock: blockMap updated: 10.250.11.85:50010 is added to blk 2377150260128098806 size 67108864 081109 204525 512 INFO dfs.DataNode\$PacketResponder: PacketResponder 2 for block blk 57249283

#### 3.3.5 BGL

# Format: ['Label', 'Timestamp', 'Date', 'Node', 'Time', 'Node Repeat', 'Type', 'Component', 'Level', 'Content']

- 1117838570 2005.06.03 R02-M1-N0-C:J12-U11 2005-06-03-15.42.50.675872 R02-M1-N0-C:J12-U11 RA INFO instruction cache parity error corrected - 1117838573 2005.06.03 R02-M1-N0-C:J12-U11 2005-06-03-15.42.53.276129 R02-M1-N0-C:J12-U11 RA INFO instruction cache parity error corrected - 1117838976 2005.06.03 R02-M1-N0-C:J12-U11 2005-06-03-15.49.36.156884 R02-M1-N0-C:J12-U11 RA INFO instruction cache parity error corrected - 1117838978 2005.06.03 R02-M1-N0-C:J12-U11 2005-06-03-15.49.38.026704 R02-M1-N0-C:J12-U11 RA INFO instruction cache parity error corrected - 1117842440 2005.06.03 R23-M0-NE-C:J05-U01 2005-06-03-16.47.20.730545 R23-M0-NE-C:J05-U01 RA INFO 63543 double-hummer alignment exceptions - 1117842974 2005.06.03 R24-M0-N1-C:J13-U11 2005-06-03-16.56.14.254137 R24-M0-N1-C:J13-U11 RA INFO 162 double-hummer alignment exceptions - 1117843015 2005.06.03 R21-M1-N6-C:J08-U11 2005-06-03-16.56.55.309974 R21-M1-N6-C:J08-U11 RA INFO 141 double-hummer alignment exceptions - 1117848119 2005.06.03 R16-M1-N2-C:J17-U01 2005-06-03-18.21.59.871925 R16-M1-N2-C:J17-U01 RA INFO CE sym 2, at 0x0b85eee0, mask 0x05 APPREAD 1117869872 2005.06.04 R04-M1-N4-I:J18-U11 2005-06-04-00.24.32.432192 R04-M1-N4-I:J18-

#### 3.3.6 Hadoop

#### Format: ['Date', 'Time', 'Level', 'Process', 'Component', 'Content']

2015-10-18 18:01:47,978 INFO [main] org.apache.hadoop.mapreduce.v2.app.MRAppMaster: Created № for application appattempt 1445144423722 0020 000001 2015-10-18 18:01:48,963 INFO [main] org.apache.hadoop.mapreduce.v2.app.MRAppMaster: Executing tokens: 2015-10-18 18:01:48,963 INFO [main] org.apache.hadoop.mapreduce.v2.app.MRAppMaster: Kind: YARN AM RM TOKEN, Service: , Ident: (appAttemptId { application id { id: 20 cluster timestamr 1445144423722 } attemptId: 1 } keyId: -127633188) 2015-10-18 18:01:49,228 INFO [main] org.apache.hadoop.mapreduce.v2.app.MRAppMaster: Using mar newApiCommitter. 2015-10-18 18:01:50,353 INFO [main] org.apache.hadoop.mapreduce.v2.app.MRAppMaster: OutputCom in config null 2015-10-18 18:01:50,509 INFO [main] org.apache.hadoop.mapreduce.v2.app.MRAppMaster: OutputCom org.apache.hadoop.mapreduce.lib.output.FileOutputCommitter 2015-10-18 18:01:50,556 INFO [main] org.apache.hadoop.yarn.event.AsyncDispatcher: Registering org.apache.hadoop.mapreduce.jobhistory.EventType for class org.apache.hadoop.mapreduce.jobhistory.JobHistoryEventHandler 2015-10-18 18:01:50,556 INFO [main] org.apache.hadoop.yarn.event.AsyncDispatcher: Registering

#### 3.3.7 HPC

#### Format: ['Log Id', 'Node', 'Component', 'State', 'Time', 'Flag', 'Content']

134681 node-246 unix.hw state\_change.unavailable 1077804742 1 Component State Change: Compone \042SCSI-WWID:01000010:6005-08b4-0001-00c6-0006-3000-003d-0000\042 is in the unavailable stat (HWID=1973) 350766 node-109 unix.hw state\_change.unavailable 1084680778 1 Component State Change: Compone \042alt0\042 is in the unavailable state (HWID=3180) 344518 node-246 unix.hw state\_change.unavailable 1084270955 1 Component State Change: Compone \042alt0\042 is in the unavailable state (HWID=5089) 344448 node-153 unix.hw state\_change.unavailable 1084270952 1 Component State Change: Compone \042alt0\042 is in the unavailable state (HWID=4088) 366633 node-153 unix.hw state\_change.unavailable 1085100843 1 Component State Change: Compone \042alt0\042 is in the unavailable state (HWID=2538) 366463 node-122 unix.hw state\_change.unavailable 1085084674 1 Component State Change: Compone \042alt0\042 is in the unavailable state (HWID=2480) 438190 node-228 unix.hw state\_change.unavailable 1097194780 1 Component State Change: Compone \042alt0\042 is in the unavailable state (HWID=3713)

225111 node-10 unix.hw state\_change.unavailable 1117296789 1 Component State Change: Componen \042alt0\042 is in the unavailable state (HWID=3891)

# 3.3.8 Linux

#### Format: ['Month', 'Date', 'Time', 'Level', 'Component', 'PID', 'Content']

```
]un 14 15:16:01 combo sshd(pam unix)[19939]: authentication failure; logname= uid=0 euid=0 tt
ruser= rhost=218.188.2.4
Jun 14 15:16:02 combo sshd(pam unix)[19937]: check pass; user unknown
Jun 14 15:16:02 combo sshd(pam unix)[19937]: authentication failure; logname= uid=0 euid=0 tt
ruser= rhost=218.188.2.4
Jun 15 02:04:59 combo sshd(pam unix)[20882]: authentication failure; logname= uid=0 euid=0 tt
ruser= rhost=220-135-151-1.hinet-ip.hinet.net user=root
Jun 15 02:04:59 combo sshd(pam unix)[20884]: authentication failure; logname= uid=0 euid=0 tt
ruser= rhost=220-135-151-1.hinet-ip.hinet.net user=root
Jun 15 02:04:59 combo sshd(pam unix)[20883]: authentication failure; logname= uid=0 euid=0 tt
ruser= rhost=220-135-151-1.hinet-ip.hinet.net user=root
Jun 15 02:04:59 combo sshd(pam unix)[20885]: authentication failure; logname= uid=0 euid=0 tt
ruser= rhost=220-135-151-1.hinet-ip.hinet.net user=root
Jun 15 02:04:59 combo sshd(pam unix)[20886]: authentication failure; logname= uid=0 euid=0 tt
ruser= rhost=220-135-151-1.hinet-ip.hinet.net user=root
Jun 15 02:04:59 combo sshd(pam unix)[20892]: authentication failure; logname= uid=0 euid=0 tt
ruser= rhost=220-135-151-1.hinet-ip.hinet.net user=root
```

# 3.3.9 Mac

#### Format: ['Month', 'Date', 'Time', 'User', 'Component', 'PID', 'Address', 'Content']

```
Jul 1 09:00:55 calvisitor-10-105-160-95 kernel[0]: IOThunderboltSwitch<0>(0x0)::listenerCall
Thunderbolt HPD packet for route = 0x0 port = 11 unplug = 0
Jul 1 09:01:05 calvisitor-10-105-160-95 com.apple.CDScheduler[43]: Thermal pressure state: 1
pressure state: 0
Jul 1 09:01:06 calvisitor-10-105-160-95 00[10018]: FA||Url||taskID[2019352994] dealloc
Jul 1 09:02:26 calvisitor-10-105-160-95 kernel[0]: ARPT: 620701.011328:
AirPort Brcm43xx::syncPowerState: WWEN[enabled]
Jul 1 09:02:26 authorMacBook-Pro kernel[0]: ARPT: 620702.879952: AirPort Brcm43xx::platformW
WWEN[disable]
Jul 1 09:03:11 calvisitor-10-105-160-95 mDNSResponder[91]: mDNS DeregisterInterface: Frequen
transitions for interface awd10 (FE80:0000:0000:0000:D8A5:90FF:FEF5:7FFF)
Jul 1 09:03:13 calvisitor-10-105-160-95 kernel[0]: ARPT: 620749.901374: IOPMPowerSource Info
onSleep, SleepType: Normal Sleep, 'ExternalConnected': Yes, 'TimeRemaining': 0,
Jul 1 09:04:33 calvisitor-10-105-160-95 kernel[0]: ARPT: 620750.434035: w10: w1 update tcpke
Original Seq: 3226706533, Ack: 3871687177, Win size: 4096
Jul 1 09:04:33 authorMacBook-Pro kernel[0]: ARPT: 620752.337198: ARPT: Wake Reason: Wake on
offload
```

### 3.3.10 OpenSSH

#### Format: [ 'Date', 'Day', 'Time', 'Component', 'Pid', 'Content']

```
Dec 10 06:55:46 LabSZ sshd[24200]: reverse mapping checking getaddrinfo for ns.marryaldkfaczc
[173.234.31.186] failed - POSSIBLE BREAK-IN ATTEMPT!
Dec 10 06:55:46 LabSZ sshd[24200]: Invalid user webmaster from 173.234.31.186
Dec 10 06:55:46 LabSZ sshd[24200]: input userauth request: invalid user webmaster [preauth]
Dec 10 06:55:46 LabSZ sshd[24200]: pam unix(sshd:auth): check pass; user unknown
Dec 10 06:55:46 LabSZ sshd[24200]: pam unix(sshd:auth): authentication failure; logname= uid=
tty=ssh ruser= rhost=173.234.31.186
Dec 10 06:55:48 LabSZ sshd[24200]: Failed password for invalid user webmaster from 173.234.31
38926 ssh2
Dec 10 06:55:48 LabSZ sshd[24200]: Connection closed by 173.234.31.186 [preauth]
Dec 10 07:02:47 LabSZ sshd[24203]: Connection closed by 212.47.254.145 [preauth]
Dec 10 07:07:38 LabSZ sshd[24206]: Invalid user test9 from 52.80.34.196
Dec 10 07:07:38 LabSZ sshd[24206]: input userauth request: invalid user test9 [preauth]
Dec 10 07:07:38 LabSZ sshd[24206]: pam unix(sshd:auth): check pass; user unknown
Dec 10 07:07:38 LabSZ sshd[24206]: pam unix(sshd:auth): authentication failure; logname= uid=
tty=ssh ruser= rhost=ec2-52-80-34-196.cn-north-1.compute.amazonaws.com.cn
Dec 10 07:07:45 LabSZ sshd[24206]: Failed password for invalid user test9 from 52.80.34.196 p
```

### 3.3.11 OpenStack

#### Format: ['Log record', 'Date', 'Time', 'Pid', 'Level', 'Component', 'ADDR', 'Content']

```
hova-api.log.1.2017-05-16 13:53:08 2017-05-16 00:00:00.008 25746 INFO nova.osapi compute.wsg
[reg-38101a0b-2096-447d-96ea-a692162415ae 113d3a99c3da401fbd62cc2caa5b96d2
54fadb412c4e40cdbaed9335e4c35a9e - - -] 10.11.10.1 "GET
/v2/54fadb412c4e40cdbaed9335e4c35a9e/servers/detail HTTP/1.1" status: 200 len: 1893 time: 0.
nova-api.log.1.2017-05-16 13:53:08 2017-05-16 00:00:00.272 25746 INFO nova.osapi compute.wsg
[reg-9bc36dd9-91c5-4314-898a-47625eb93b09 113d3a99c3da401fbd62cc2caa5b96d2
54fadb412c4e40cdbaed9335e4c35a9e - - -] 10.11.10.1 "GET
/v2/54fadb412c4e40cdbaed9335e4c35a9e/servers/detail HTTP/1.1" status: 200 len: 1893 time: 0.
nova-api.log.1.2017-05-16 13:53:08 2017-05-16 00:00:01.551 25746 INFO nova.osapi compute.wsg
[req-55db2d8d-cdb7-4b4b-993b-429be84c0c3e 113d3a99c3da401fbd62cc2caa5b96d2
54fadb412c4e40cdbaed9335e4c35a9e - - ] 10.11.10.1 "GET
/v2/54fadb412c4e40cdbaed9335e4c35a9e/servers/detail HTTP/1.1" status: 200 len: 1893 time: 0.
nova-api.log.1.2017-05-16_13:53:08 2017-05-16 00:00:01.813 25746 INFO nova.osapi_compute.wsg
[reg-2a3dc421-6604-42a7-9390-a18dc824d5d6 113d3a99c3da401fbd62cc2caa5b96d2
54fadb412c4e40cdbaed9335e4c35a9e - - -] 10.11.10.1 "GET
/v2/54fadb412c4e40cdbaed9335e4c35a9e/servers/detail HTTP/1.1" status: 200 len: 1893 time: 0.1
nova-api.log.1.2017-05-16_13:53:08 2017-05-16 00:00:03.091 25746 INFO nova.osapi_compute.wsg
```

### 3.3.12 Proxifier

#### Format: ['Time', 'Program', 'Content']

[10.30 16:49:06] chrome.exe - proxy.cse.cuhk.edu.hk:5070 open through proxy proxy.cse.cuhk.ed HTTPS[10.30 16:49:06] chrome.exe - proxy.cse.cuhk.edu.hk:5070 open through proxy proxy.cse.cuhk.edu.hk:5070 HTTPS[10.30 16:49:06] chrome.exe - proxy.cse.cuhk.edu.hk:5070 open proxy proxy.cse.cuhk.edu.hk:5070 HTTPS[10.30 16:49:07] chrome.exe - proxy.cse.cuhk.edu.hk:507 bytes sent, 0 bytes received, lifetime 00:01[10.30 16:49:07] chrome.exe - proxy.cse.cuhk.edu. open through proxy proxy.cse.cuhk.edu.hk:5070 HTTPS[10.30 16:49:07] chrome.exe proxy.cse.cuhk.edu.hk:5070 open through proxy proxy.cse.cuhk.edu.hk:5070 HTTPS[10.30 16:49:07 chrome.exe - proxy.cse.cuhk.edu.hk:5070 open through proxy proxy.cse.cuhk.edu.hk:5070 HTTPS[1 16:49:07] chrome.exe - proxy.cse.cuhk.edu.hk:5070 close, 403 bytes sent, 426 bytes received, sec[10.30 16:49:07] chrome.exe - proxy.cse.cuhk.edu.hk:5070 open through proxy proxy.cse.cuhk.edu.hk:5070 HTTPS[10.30 16:49:07] chrome.exe - proxy.cse.cuhk.edu.hk:5070 open proxy proxy.cse.cuhk.edu.hk:5070 HTTPS[10.30 16:49:07] chrome.exe - proxy.cse.cuhk.edu.hk:507 451 bytes sent, 18846 bytes (18.4 KB) received, lifetime <1 sec[10.30 16:49:08] chrome.exe proxy.cse.cuhk.edu.hk:5070 close, 445 bytes sent, 5174 bytes (5.05 KB) received, lifetime <1 16:49:08] chrome.exe - proxy.cse.cuhk.edu.hk:5070 open through proxy proxy.cse.cuhk.edu.hk:50 [10.30 16:49:08] chrome.exe - proxy.cse.cuhk.edu.hk:5070 close, 1190 bytes (1.16 KB) sent, 16 (1.63 KB) received, lifetime 00:02[10.30 16:49:08] chrome.exe - proxy.cse.cuhk.edu.hk:5070 op

#### **3.3.13 Spark**

#### Format: ['Date', 'Time', 'Level', 'Content']

```
17/06/09 20:10:40 INFO executor.CoarseGrainedExecutorBackend: Registered signal handlers for
INT]
17/06/09 20:10:40 INFO spark.SecurityManager: Changing view acls to: yarn,curi
17/06/09 20:10:40 INFO spark.SecurityManager: Changing modify acls to: yarn,curi
17/06/09 20:10:40 INFO spark.SecurityManager: SecurityManager: authentication disabled; ui ac
disabled; users with view permissions: Set(yarn, curi); users with modify permissions: Set(ya
17/06/09 20:10:41 INFO spark.SecurityManager: Changing view acls to: yarn,curi
17/06/09 20:10:41 INFO spark.SecurityManager: Changing modify acls to: yarn,curi
17/06/09 20:10:41 INFO spark.SecurityManager: SecurityManager: authentication disabled; ui ac
disabled; users with view permissions: Set(yarn, curi); users with modify permissions: Set(ya
17/06/09 20:10:41 INFO slf4j.Slf4jLogger: Slf4jLogger started
17/06/09 20:10:41 INFO Remoting: Starting remoting
17/06/09 20:10:41 INFO Remoting: Remoting started; listening on addresses :
[akka.tcp://sparkExecutorActorSystem@mesos-slave-07:55904]
17/06/09 20:10:41 INFO util.Utils: Successfully started service 'sparkExecutorActorSystem' on
55904.
17/06/09 20:10:41 INFO storage.DiskBlockManager: Created local directory at
```

#### 3.3.14 ThunderBird

Format: ['Label', 'Timestamp', 'Date', 'User', 'Month', 'Day', 'Time', 'Location', 'Component', 'Content']

- 1131566461 2005.11.09 dn228 Nov 9 12:01:01 dn228/dn228 crond(pam unix)[2915]: session close root - 1131566461 2005.11.09 dn228 Nov 9 12:01:01 dn228/dn228 crond(pam unix)[2915]: session opene root by (uid=0) - 1131566461 2005.11.09 dn228 Nov 9 12:01:01 dn228/dn228 crond[2916]: (root) CMD (run-parts /etc/cron.hourly) - 1131566461 2005.11.09 dn261 Nov 9 12:01:01 dn261/dn261 crond(pam unix)[2907]: session close root - 1131566461 2005.11.09 dn261 Nov 9 12:01:01 dn261/dn261 crond(pam unix)[2907]: session opene root by (uid=0) - 1131566461 2005.11.09 dn261 Nov 9 12:01:01 dn261/dn261 crond[2908]: (root) CMD (run-parts /etc/cron.hourly) - 1131566461 2005.11.09 dn3 Nov 9 12:01:01 dn3/dn3 crond(pam\_unix)[2907]: session closed for - 1131566461 2005.11.09 dn3 Nov 9 12:01:01 dn3/dn3 crond(pam unix)[2907]: session opened for by (uid=0) - 1131566461 2005.11.09 dn3 Nov 9 12:01:01 dn3/dn3 crond[2908]: (root) CMD (run-parts /etc/cr - 1131566461 2005.11.09 dn596 Nov 9 12:01:01 dn596/dn596 crond(pam unix)[2727]: session close

# Chapter - 4

# System Design & Implementation

# **4.1 Application Development**

The below is the step by step implementation of our web application that how our application works.

# 1. Job Setup:

This is the first page of our application that how our application is going to look like. In this page we provide an user interface in which user has to choose log file and also the format of that log file listed in dropdown format.

| Lo | og Fi                            | le Anal                                                | yzer |  |
|----|----------------------------------|--------------------------------------------------------|------|--|
|    | Choose File :<br>Choose Format : | Choose File No fil hosen<br>Other Log File •<br>SUBMIT |      |  |
|    |                                  |                                                        |      |  |

**Figure 5 : Job Setup** 

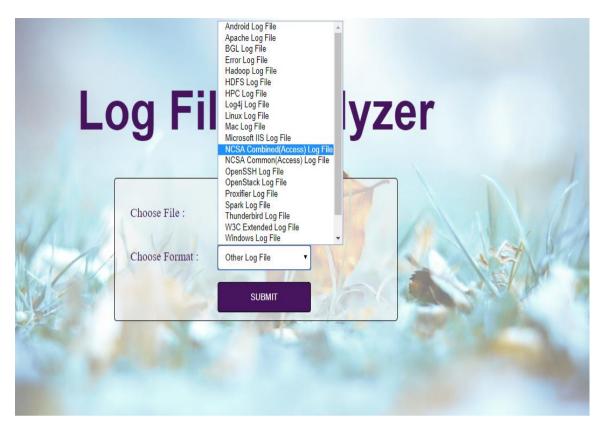

**Figure 6 : Log Files** 

# 2. Send Metadata ( Angular ):

After selecting the file and the format of log file, the file content is processed or extracted in Angular and sent data to Server. For that purpose, we have created Rest API Service in Angular Client Side to send the data to the Backend Server that is Flask.

### 3. Read Metadata (Flask):

After sending the metadata from Angular i.e from Client Side, now we have to fetch that data. So for that we integrate Angular Rest Services and Python Rest Services using Flask Web Framework.

### 4. Filtering & Cleaning

After receiving the raw data in Flask, we first have to preprocess it. That means we have to perform filtering and cleaning on it. So in this process, some of unwanted records are deleted and filtered out.

### 5. Data Analysis :

After filtering and cleaning phase, now we have to analyze our structured data. For analysis, we are using Material Table to show the structured data in form of table. Below is the output of the log file shown :

|        | Log File Analyzer |            |            |                         |                                |                         |      |           |           |                                                                                                   |
|--------|-------------------|------------|------------|-------------------------|--------------------------------|-------------------------|------|-----------|-----------|---------------------------------------------------------------------------------------------------|
|        |                   | ٩          |            | Analyze                 | Visualize S                    | earch Sort              | Do   | wnload Lo | g Analyze | er                                                                                                |
| Lineld | Label             | Timestamp  | Date       | Node                    | Time                           | NodeRepeat              | Туре | Component | Level     | Content                                                                                           |
| 1      | -                 | 1117838570 | 2005.06.03 | R02-M1-N0-<br>C:J12-U11 | 2005-06-03-<br>15.42.50.675872 | R02-M1-N0-<br>C:J12-U11 | RAS  | KERNEL    | INFO      | instruction cache parity error corrected                                                          |
| 2      |                   | 1117838573 | 2005.06.03 | R02-M1-N0-<br>C:J12-U11 | 2005-06-03-<br>15.42.53.276129 | R02-M1-N0-<br>C:J12-U11 | RAS  | KERNEL    | INFO      | instruction cache parity error corrected                                                          |
| 3      | -                 | 1117838976 | 2005.06.03 | R02-M1-N0-<br>C:J12-U11 | 2005-06-03-<br>15.49.36.156884 | R02-M1-N0-<br>C:J12-U11 | RAS  | KERNEL    | INFO      | instruction cache parity error corrected                                                          |
| 4      | -                 | 1117838978 | 2005.06.03 | R02-M1-N0-<br>C:J12-U11 | 2005-06-03-<br>15.49.38.026704 | R02-M1-N0-<br>C:J12-U11 | RAS  | KERNEL    | INFO      | instruction cache parity error corrected                                                          |
|        | -                 | 1117842440 | 2005.06.03 | R23-M0-NE-<br>C:J05-U01 | 2005-06-03-<br>16.47.20.730545 | R23-M0-NE-<br>C:J05-U01 | RAS  | KERNEL    | INFO      | 63543 double-hummer alignment exceptions                                                          |
|        | -                 | 1117842974 | 2005.06.03 | R24-M0-N1-<br>C:J13-U11 | 2005-06-03-<br>16.56.14.254137 | R24-M0-N1-<br>C:J13-U11 | RAS  | KERNEL    | INFO      | 162 double-hummer alignment exceptions                                                            |
|        | -                 | 1117843015 | 2005.06.03 | R21-M1-N6-<br>C:J08-U11 | 2005-06-03-<br>16.56.55.309974 | R21-M1-N6-<br>C:J08-U11 | RAS  | KERNEL    | INFO      | 141 double-hummer alignment exceptions                                                            |
| 8      | -                 | 1117848119 | 2005.06.03 | R16-M1-N2-<br>C:J17-U01 | 2005-06-03-<br>18.21.59.871925 | R16-M1-N2-<br>C:J17-U01 | RAS  | KERNEL    | INFO      | CE sym 2 at 0x0b85eee0 mask 0x05                                                                  |
| 9      | APPREAD           | 1117869872 | 2005.06.04 | R04-M1-N4-<br>I:J18-U11 | 2005-06-04-<br>00.24.32.432192 | R04-M1-N4-<br>I:J18-U11 | RAS  | APP       | FATAL     | ciod: failed to read message prefix on control stream<br>(CioStream socket to 172.16.96.116:33569 |
| 10     |                   | 1117860876 | 2005 04 04 | R27-M1-N4-              | 2005-06-04-                    | R27-M1-N4-              | DAC  | ADD       | FATAI     | ciod: failed to read message prefix on control stream                                             |

#### Figure 7 : Data Analyzing

#### 6. Processing of Results (Visualization):

After analysis the structured data in form of table, now we would like to visualize the data in form of charts. So, for that we are using ng2-charts in Angular framework. Ng2-charts can transform data into pie charts, bar graphs, line charts and doughnut charts.

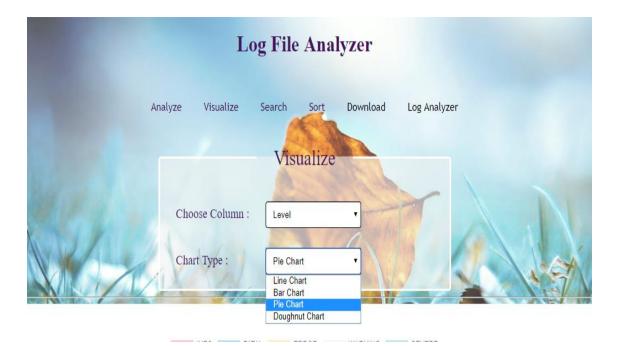

Figure 8 : Data Visualization

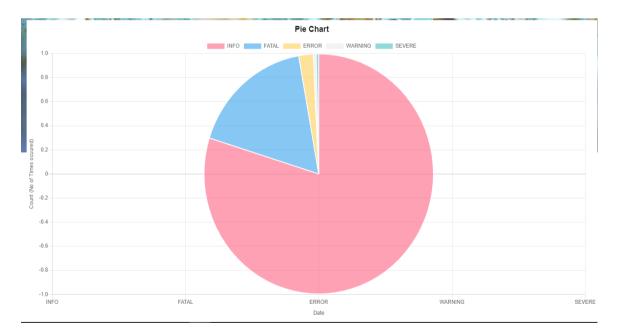

Figure 9 : Pie Chart Visualization

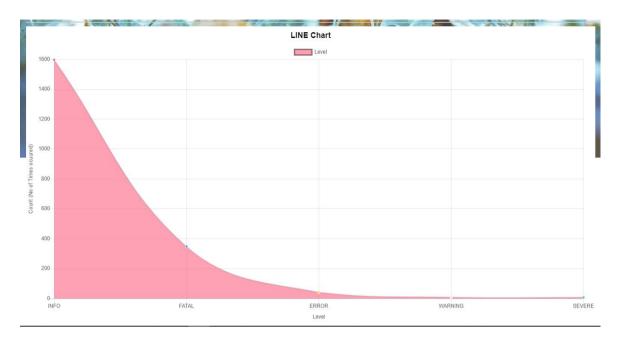

Figure 10 : Line Chart Visualization

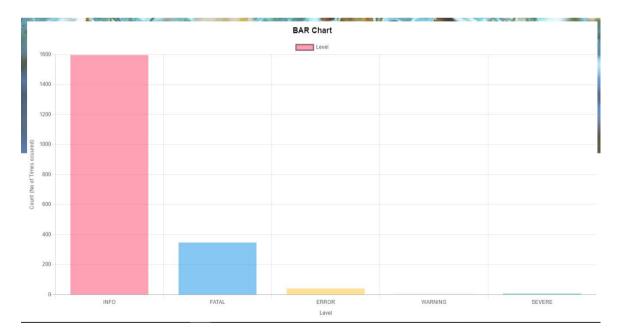

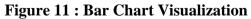

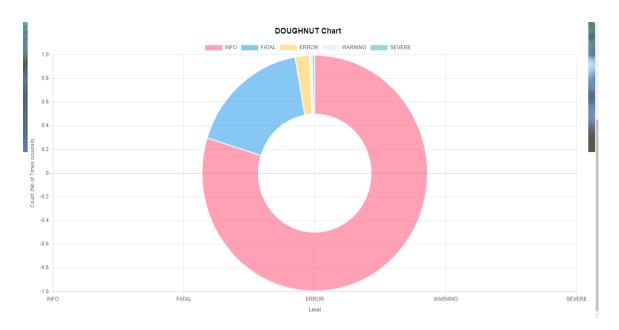

**Figure 12 : Doughnut Chart Visualization** 

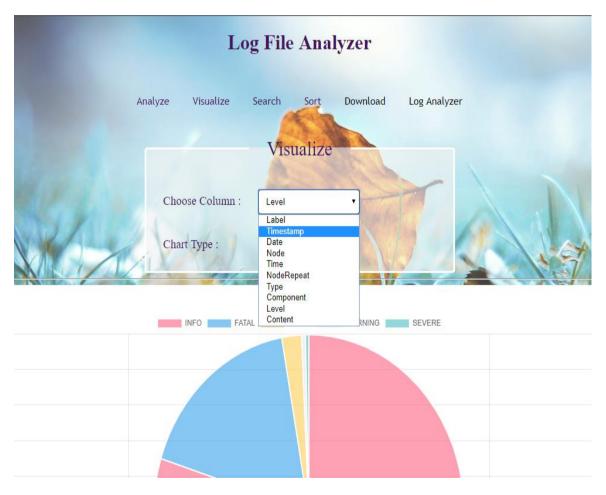

**Figure 13 : Different Columns Visualization** 

# 7. Searching :

In this operation, client can search the queries to get result of particular fields. The Search operation is fully performed by the Backend Server i.e using Python REST API Service and the results are directly displayed on the Angular i.e on Client Side.

|         | Log          | File Anal    | yzer      |              |   |
|---------|--------------|--------------|-----------|--------------|---|
| Analyze | Visualize Se | earch Sort   | Download  | Log Analyzer |   |
|         |              | Search       |           |              |   |
|         | Enter keywo  | ords : ERROR | 1 - 1 - 1 |              |   |
| () And  | Choose Co.   | lumn : Level |           |              | 4 |
| RES A   |              | SUBMIT       |           |              | X |

**Figure 14 : Search Operation** 

|        |       |            |            | T             |                                | Enter keywords<br>Choose Colun |      | RROR      |       |                                                                                                    |
|--------|-------|------------|------------|---------------|--------------------------------|--------------------------------|------|-----------|-------|----------------------------------------------------------------------------------------------------|
| Lineld | Label | Timestamp  | Date       | Node          | Time                           | NodeRepeat                     | Туре | Component | Level | Content                                                                                                    |
| 1203   | ÷     | 1123030687 | 2005.08.02 | R00-<br>M0-N2 | 2005-08-02-<br>17.58.07.084868 | R00-M0-N2                      | NULL | DISCOVERY | ERROR | Node card status: ALERT 0 ALERT 1 ALERT 2 ALERT 3 is (are) active.<br>Clock Mode is Low. Clock Select is Midplane. Phy JTAG Reset is asserted.<br>ASIC LTAG Reset is not asserted. Temperature Mask is not active. No<br>temperature error. Temperature Limit Error Latch is clear. PG000 is<br>asserted. PG00D error latch is clear. MFG000 is 0K. MFG00D error<br>latch is clear. The 2.3 volt rail is 0K. The 1.3 volt rail is 0K. |
| 1208   |       |            |            | NULL          | 2005-08-03-<br>16.11.02.839771 |                                | RAS  | MMCS      | ERROR | idoproxydb hit ASSERT condition: ASSERT expression=0 Source<br>file=idotransportmgr.cpp Source line=1043 Function=int<br>IdoTransportMgr::SendPacket(IdoUdpMgr* BglCtlPavTrace*)                                                                                                    |
| 1209   |       |            |            |               | 2005-08-03-<br>16.11.08.572137 |                                | RAS  | MMCS      |       | idoproxydb hit ASSERT condition: ASSERT expression=0 Source<br>file=idotransportmgr.cpp Source line=1043 Function=int<br>IdoTransportMgr::SendPacket(IdoUdpMgr* BglCtlPavTrace*)                                                                                                    |
| 1210   | -     |            |            | NULL          | 2005-08-03-<br>16.12.34.240816 |                                | RAS  | MMCS      | ERROR | idoproxydb hit ASSERT condition: ASSERT expression=0 Source<br>file=idotransportmgr.cpp Source line=1043 Function=int<br>IdoTransportMgr::SendPacket(IdoUdpMgr* BglCtlPavTrace*)                                                                                                    |
| 1211   |       | 1123110774 | 2005 08 03 | NUUT          | 2005-08-03-                    | NULL                           | PAS  | MMCS      | FRROR | idoproxydb hit ASSERT condition: ASSERT expression=0 Source<br>filesidatassouther on Source line=1043 Functionsint                                                                                                    |

Figure 15 : Search for ERROR of type Level Column

### 8. Sorting

In this operation, client sort the data on the basis of columns fields. The Sort operation is fully performed by the Backend Server i.e using Python REST API Service and the results are directly displayed on the Angular i.e on Client Side.

|        |       |            | 1          |           | Log                                     | File Ana                                                     | lyzer    |             |         |                                                |
|--------|-------|------------|------------|-----------|-----------------------------------------|--------------------------------------------------------------|----------|-------------|---------|------------------------------------------------|
|        |       |            |            | Analyze   | Visualize Se                            | arch Sort                                                    | Download | l Log Analy | zer     |                                                |
|        |       |            |            | Ch        | oose Column : [                         | Type<br>Lineld<br>Label<br>Timestamp<br>Date<br>Node<br>Time | -        | T           |         |                                                |
| Lineld | Label | Timestamp  | Date       | Node      | Time                                    | NodeRepeat<br>Type<br>Component                              | Гуре     | Component   | Level   | Content                                        |
| 1202   |       | 1123025954 | 2005.08.02 | R23-M0-N7 | 2005-08-02-<br>16.39.14.159918          | Level<br>Content<br>RZ3-M0-N7                                | NULL     | HARDWARE    | SEVERE  | NodeCard is not fully functional               |
| 1229   | -     | 1123609672 | 2005.08.09 | R44-M0-N3 | 2005-08-09-<br>10.47.52.703182          | R44-M0-N3                                                    | NULL     | DISCOVERY   | SEVERE  | Can not get assembly information for node card |
| 1228   | -     | 1123609246 | 2005.08.09 | R51-M1-ND | 2005-08-09-<br>10.40.46.749252          | R51-M1-ND                                                    | NULL     | DISCOVERY   | WARNING | Node card is not fully functional              |
| 1227   | -     | 1123608679 | 2005.08.09 | R70-M0-N0 | 2005-08-09-<br>10.31. <b>1</b> 9.671420 | R70-M0-N0                                                    | NULL     | DISCOVERY   | SEVERE  | Can not get assembly information for node card |
| 1226   | -     | 1123608612 | 2005.08.09 | R40-M1-N5 | 2005-08-09-                             | R40-M1-N5                                                    | NULL     | DISCOVERY   | SEVERE  | Can not get assembly information for node card |

### **Figure 16 : Sorting on column Type**

| 1      |       |            |            | c                       | hoose Column :                 | Sort<br>Date<br>SUBMIT  |      |           | 5     | A A A                                                 |
|--------|-------|------------|------------|-------------------------|--------------------------------|-------------------------|------|-----------|-------|-------------------------------------------------------|
| Lineld | Label | Timestamp  | Date       | Node                    | Time                           | NodeRepeat              | Туре | Component | Level | Content                                               |
| 1      | -     | 1117838570 | 2005.06.03 | R02-M1-N0-<br>C:J12-U11 | 2005-06-03-<br>15.42.50.675872 | R02-M1-N0-<br>C:J12-U11 | RAS  | KERNEL    | INFO  | instruction cache parity error corrected              |
| 2      |       | 1117838573 | 2005.06.03 | R02-M1-N0-<br>C:J12-U11 | 2005-06-03-<br>15.42.53.276129 | R02-M1-N0-<br>C:J12-U11 | RAS  | KERNEL    | INFO  | instruction cache parity error corrected              |
| 3      | -     | 1117838976 | 2005.06.03 | R02-M1-N0-<br>C:J12-U11 | 2005-06-03-<br>15.49.36.156884 | R02-M1-N0-<br>C:J12-U11 | RAS  | KERNEL    | INFO  | instruction cache parity error corrected              |
| 4      | -     | 1117838978 | 2005.06.03 | R02-M1-N0-<br>C:J12-U11 | 2005-06-03-<br>15.49.38.026704 | R02-M1-N0-<br>C:J12-U11 | RAS  | KERNEL    | INFO  | instruction cache parity error corrected              |
| 5      | •     | 1117842440 | 2005.06.03 | R23-M0-NE-<br>C:J05-U01 | 2005-06-03-<br>16.47.20.730545 | R23-M0-NE-<br>C:J05-U01 | RAS  | KERNEL    | INFO  | 63543 double-hummer alignment exceptions              |
| 6      | -     | 1117842974 | 2005.06.03 | R24-M0-N1-<br>C:J13-U11 | 2005-06-03-<br>16.56.14.254137 | R24-M0-N1-<br>C:J13-U11 | RAS  | KERNEL    | INFO  | 162 double-hummer alignment exceptions                |
| 7      | -     | 1117843015 | 2005.06.03 | R21-M1-N6-<br>C:J08-U11 | 2005-06-03-<br>16.56.55.309974 | R21-M1-N6-<br>C:J08-U11 | RÁS  | KERNEL    | INFO  | 141 double-hummer alignment exceptions                |
| 8      | 4     | 1117848119 | 2005.06.03 | R16-M1-N2-<br>C:J17-U01 | 2005-06-03-<br>18.21.59.871925 | R16-M1-N2-<br>C:J17-U01 | RAS  | KERNEL    | INFO  | CE sym 2 at 0x0b85eee0 mask 0x05                      |
|        |       |            |            | D27 U4 N4               | 2005 OK 04                     | 027 M4 M4               |      |           |       | ala da faile da ana da anna an fio an an taol abarra. |

**Figure 17 : Sorting on Column Date** 

# Chapter - 5

# **TEST PLAN**

| T                       | Will Test Be | Commenter The character                                                                                                    | 6-0                |
|-------------------------|--------------|----------------------------------------------------------------------------------------------------|--------------------|
| Type of Test            | Performed?   | Comments/Explanations                                                                                                    | Software Component |
| Requirements<br>Testing | Yes          | We need to check if the<br>requirements of users are met<br>or not                                                                             | All Modules        |
| Unit Testing            | Yes          | We need to test all the modules.                                                                                                    | All Modules        |
| Integration             | Yes          | We need to test if all the stages<br>work synchronously                                                                                        | All Modules        |
| Performance             | Yes          | We need to test the accuracy<br>of the model at the last<br>module.                                                                            | All Modules        |
| Stress                  | Yes          | We need to test the stress on<br>the system while executing the<br>application.                                                                | All Modules        |
| Compliance              | Yes          | The application must be<br>compatible with the system.                                                                                         | All Modules        |
| Security                | No           | There are no security issues                                                                                                    | None               |
| Load                    | Yes          | We need to make sure that the<br>system does not get<br>overwhelmed by loading the<br>data from social networking<br>website or news websites. | All Modules        |

# Chapter – 6

# **RESULT ANALYSIS**

# **Output LOG FILES**

# • Android Structured Log File

| Lineld | Date    | Time |        | Pid  | Tid   | Level | Component                         | Content                                                                                                    |
|--------|---------|------|--------|------|-------|-------|-----------------------------------|----------------------------------------------------------------------------------------------------|
|        | 1 Mar-  | 17 1 | 3:38.8 | 1702 | 2395  | D     | WindowManager                     | printFreezingDisplayLogsopening app wtoken = AppWindowToken{9f4ef63 token=Token{a64f992 ActivityRecord      |
| 1      | 2 Mar-  | 17 1 | 3:38.8 | 1702 | 8671  | D     | PowerManagerService               | acquire lock=233570404, flags=0x1, tag="View Lock", name=com.android.systemui, ws=null, uid=10037, pid=222  |
|        | 3 Mar-  | 17 1 | 3:38.8 | 1702 | 8671  | D     | PowerManagerService               | ready=true,policy=3,wakefulness=1,wksummary=0x23,uasummary=0x1,bootcompleted=true,boostinprogress=          |
|        | 4 Mar-  | 17 1 | 3:38.8 | 1702 | 2113  | ٧     | WindowManager                     | Skipping AppWindowToken{df0798e token=Token{78af589 ActivityRecord{3b04890 u0 com.tencent.qt.qtl/com.       |
| 1      | 5 Mar-  | 17 1 | 3:38.9 | 2227 | 2227  | D     | TextView                          | visible is system.time.showampm                                                                             |
|        | 6 Mar-  | 17 1 | 3:38.9 | 2227 | 2227  | D     | TextView                          | mVisiblity.getValue is false                                                                                |
|        | 7 Mar-  | 17 1 | 3:38.9 | 2227 | 2227  | D     | TextView                          | visible is system.charge.show                                                                               |
| )      | 8 Mar-  | 17 1 | 3:38.9 | 2227 | 2227  | D     | TextView                          | mVisiblity.getValue is false                                                                                |
| 1      | 9 Mar-  | 17 1 | 3:38.9 | 2227 | 2227  | D     | TextView                          | visible is system.call.count gt 0                                                                           |
| 1      | .0 Mar- | 17 1 | 3:38.9 | 2227 | 2227  | D     | TextView                          | mVisiblity.getValue is false                                                                                |
| 1      | 1 Mar-  | 17 1 | 3:38.9 | 2227 | 2227  | D     | TextView                          | visible is system.message.count gt 0                                                                        |
| 1      | 2 Mar-  | 17 1 | 3:38.9 | 2227 | 2227  | D     | TextView                          | mVisiblity.getValue is false                                                                                |
| 1      | .3 Mar- | 17 1 | 3:38.9 | 2227 | 2227  | D     | TextView                          | visible is system.ownerinfo.show                                                                            |
| 14     | 4 Mar-  | 17 1 | 3:38.9 | 2227 | 2227  | D     | TextView                          | mVisiblity.getValue is false                                                                                |
| 1      | .5 Mar- | 17 1 | 3:38.9 | 1702 | 10454 | D     | PowerManagerService               | release:lock=233570404, flg=0x0, tag="View Lock", name=com.android.systemui", ws=null, uid=10037, pid=2227  |
| 1      | .6 Mar- | 17 1 | 3:38.9 | 1702 | 10454 | D     | PowerManagerService               | ready=true,policy=3,wakefulness=1,wksummary=0x23,uasummary=0x1,bootcompleted=true,boostinprogress=          |
| 1      | .7 Mar- | 17 1 | 3:38.9 | 1702 | 3693  | v     | WindowManager                     | Skipping AppWindowToken{df0798e token=Token{78af589 ActivityRecord{3b04890 u0 com.tencent.qt.qtl/com.       |
| 1      | .8 Mar- | 17 1 | 3:38.9 | 2227 | 2227  | 1     | StackScrollAlgorithm              | updateClipping isOverlap:false, getTopPadding=333.0, Translation=-24.0                                      |
| 1      | 9 Mar-  | 17 1 | 3:38.9 | 2227 | 2227  | l i   | StackScrollAlgorithm              | updateDimmedActivatedHideSensitive overlap:false                                                            |
| 2      | 0 Mar-  | 17 1 | 3:38.9 | 1702 | 3697  | W     | ActivityManager                   | getRunningAppProcesses: caller 10113 does not hold REAL_GET_TASKS; limiting output                          |
| 2      | 1 Mar-  | 17 1 | 3:38.9 | 1702 | 14638 | D     | PowerManagerService               | release:lock=189667585, flg=0x0, tag="*launch*", name=android", ws=WorkSource{10113}, uid=1000, pid=1702    |
| 2      | 2 Mar-  | 17 1 | 3:38.9 | 1702 | 14638 | D     | PowerManagerService               | ready=true,policy=3,wakefulness=1,wksummary=0x23,uasummary=0x1,bootcompleted=true,boostinprogress=          |
| 2      | 3 Mar-  | 17 1 | 3:39.0 | 2227 | 2227  | I.    | PhoneStatusBar                    | setSystemUiVisibility vis=40000500 mask=fffffff oldVal=508 newVal=40000500 diff=40000008 fullscreenStackVi  |
| 24     | 4 Mar-  | 17 1 | 3:39.0 | 2227 | 2227  | 1     | PhoneStatusBar                    | cancelAutohide                                                                                              |
| 2      | 5 Mar-  | 17 1 | 3:39.0 | 2227 | 2227  | l i   | PhoneStatusBar                    | notifyUiVisibilityChanged:vis=0x40000500, SystemUiVisibility=0x40000500                                     |
| 2      | 6 Mar-  | 17 1 | 3:39.0 | 1702 | 27365 | 1     | WindowManager                     | Destroying surface Surface(name=SurfaceView - com.tencent.qt.qtl/com.tencent.video.player.activity.PlayerA  |
| 2      | 7 Mar-  | 17 1 | 3:39.0 | 1702 | 2639  | l i   | WindowManager                     | Destroying surface Surface(name=com.tencent.qt.qtl/com.tencent.video.player.activity.PlayerActivity) called |
| 2      | 8 Mar-  | 17 1 | 3:39.0 | 1702 | 2639  | D     | PowerManagerService               | release:lock=62617001, flg=0x0, tag="WindowManager", name=android", ws=WorkSource{10113}, uid=1000, pic     |
|        |         |      |        |      |       | -     | · · · · · · · · · · · · · · · · · |                                                                                                    |

# • Apache Structured Log File

| ineld | Time                       | Level  | Content                                                 |
|-------|----------------------------|--------|---------------------------------------------------------|
|       | 1 Sun Dec 04 04:47:44 2005 | notice | workerEnv.init() ok /etc/httpd/conf/workers2.properties |
|       | 2 Sun Dec 04 04:47:44 2005 | error  | mod_jk child workerEnv in error state 6                 |
|       | 3 Sun Dec 04 04:51:08 2005 | notice | jk2_init() Found child 6725 in scoreboard slot 10       |
|       | 4 Sun Dec 04 04:51:09 2005 | notice | jk2_init() Found child 6726 in scoreboard slot 8        |
|       | 5 Sun Dec 04 04:51:09 2005 | notice | jk2_init() Found child 6728 in scoreboard slot 6        |
|       | 6 Sun Dec 04 04:51:14 2005 | notice | workerEnv.init() ok /etc/httpd/conf/workers2.properties |
|       | 7 Sun Dec 04 04:51:14 2005 | notice | workerEnv.init() ok /etc/httpd/conf/workers2.properties |
|       | 8 Sun Dec 04 04:51:14 2005 | notice | workerEnv.init() ok /etc/httpd/conf/workers2.properties |
|       | 9 Sun Dec 04 04:51:18 2005 | error  | mod_jk child workerEnv in error state 6                 |
| 1     | 0 Sun Dec 04 04:51:18 2005 | error  | mod_jk child workerEnv in error state 6                 |
| 1     | 1 Sun Dec 04 04:51:18 2005 | error  | mod_jk child workerEnv in error state 6                 |
| 1     | 2 Sun Dec 04 04:51:37 2005 | notice | jk2_init() Found child 6736 in scoreboard slot 10       |
| 1     | 3 Sun Dec 04 04:51:38 2005 | notice | jk2_init() Found child 6733 in scoreboard slot 7        |
| 1     | 4 Sun Dec 04 04:51:38 2005 | notice | jk2_init() Found child 6734 in scoreboard slot 9        |
| 1     | 5 Sun Dec 04 04:51:52 2005 | notice | workerEnv.init() ok /etc/httpd/conf/workers2.properties |
| 1     | 6 Sun Dec 04 04:51:52 2005 | notice | workerEnv.init() ok /etc/httpd/conf/workers2.properties |
| 1     | 7 Sun Dec 04 04:51:55 2005 | error  | mod_jk child workerEnv in error state 6                 |
| 1     | 8 Sun Dec 04 04:52:04 2005 | notice | jk2_init() Found child 6738 in scoreboard slot 6        |
| 1     | 9 Sun Dec 04 04:52:04 2005 | notice | jk2_init() Found child 6741 in scoreboard slot 9        |
| 2     | 0 Sun Dec 04 04:52:05 2005 | notice | jk2_init() Found child 6740 in scoreboard slot 7        |
| 2     | 1 Sun Dec 04 04:52:05 2005 | notice | jk2_init() Found child 6737 in scoreboard slot 8        |
| 2     | 2 Sun Dec 04 04:52:12 2005 | notice | workerEnv.init() ok /etc/httpd/conf/workers2.properties |
| 2     | 3 Sun Dec 04 04:52:12 2005 | notice | workerEnv.init() ok /etc/httpd/conf/workers2.properties |
| 2     | 4 Sun Dec 04 04:52:12 2005 | notice | workerEnv.init() ok /etc/httpd/conf/workers2.properties |
| 2     | 5 Sun Dec 04 04:52:15 2005 | error  | mod_jk child workerEnv in error state 6                 |
| 2     | 6 Sun Dec 04 04:52:15 2005 | error  | mod_jk child workerEnv in error state 7                 |
| 2     | 7 Sun Dec 04 04:52:15 2005 | error  | mod_jk child workerEnv in error state 7                 |
| 2     | 8 Sun Dec 04 04:52:36 2005 | notice | jk2_init() Found child 6748 in scoreboard slot 6        |

• BGL Structured Log File

| neld l | Label   | Timestamp  | Date       | Node                | Time                       | NodeRepeat          | Туре | Component | Level | Content                                               |
|--------|---------|------------|------------|---------------------|----------------------------|---------------------|------|-----------|-------|-------------------------------------------------------|
| 1      |         | 1117838570 | 2005.06.03 | R02-M1-N0-C:J12-U11 | 2005-06-03-15.42.50.675872 | R02-M1-N0-C:J12-U11 | RAS  | KERNEL    | INFO  | instruction cache parity error corrected              |
| 2 -    |         | 1117838573 | 2005.06.03 | R02-M1-N0-C:J12-U11 | 2005-06-03-15.42.53.276129 | R02-M1-N0-C:J12-U11 | RAS  | KERNEL    | INFO  | instruction cache parity error corrected              |
| 3 -    |         | 1117838976 | 2005.06.03 | R02-M1-N0-C:J12-U11 | 2005-06-03-15.49.36.156884 | R02-M1-N0-C:J12-U11 | RAS  | KERNEL    | INFO  | instruction cache parity error corrected              |
| 4 -    |         | 1117838978 | 2005.06.03 | R02-M1-N0-C:J12-U11 | 2005-06-03-15.49.38.026704 | R02-M1-N0-C:J12-U11 | RAS  | KERNEL    | INFO  | instruction cache parity error corrected              |
| 5 -    |         | 1117842440 | 2005.06.03 | R23-M0-NE-C:J05-U01 | 2005-06-03-16.47.20.730545 | R23-M0-NE-C:J05-U01 | RAS  | KERNEL    | INFO  | 63543 double-hummer alignment exceptions              |
| 6 -    |         | 1117842974 | 2005.06.03 | R24-M0-N1-C:J13-U11 | 2005-06-03-16.56.14.254137 | R24-M0-N1-C:J13-U11 | RAS  | KERNEL    | INFO  | 162 double-hummer alignment exceptions                |
| 7 -    |         | 1117843015 | 2005.06.03 | R21-M1-N6-C:J08-U11 | 2005-06-03-16.56.55.309974 | R21-M1-N6-C:J08-U11 | RAS  | KERNEL    | INFO  | 141 double-hummer alignment exceptions                |
| 8 -    |         | 1117848119 | 2005.06.03 | R16-M1-N2-C:J17-U01 | 2005-06-03-18.21.59.871925 | R16-M1-N2-C:J17-U01 | RAS  | KERNEL    | INFO  | CE sym 2, at 0x0b85eee0, mask 0x05                    |
| 9/     | APPREAD | 1117869872 | 2005.06.04 | R04-M1-N4-I:J18-U11 | 2005-06-04-00.24.32.432192 | R04-M1-N4-I:J18-U11 | RAS  | APP       | FATAL | ciod: failed to read message prefix on control stream |
| 10 /   | APPREAD | 1117869876 | 2005.06.04 | R27-M1-N4-I:J18-U01 | 2005-06-04-00.24.36.222560 | R27-M1-N4-I:J18-U01 | RAS  | APP       | FATAL | ciod: failed to read message prefix on control stream |
| 11 -   |         | 1117942120 | 2005.06.04 | R30-M0-N7-C:J08-U01 | 2005-06-04-20.28.40.767551 | R30-M0-N7-C:J08-U01 | RAS  | KERNEL    | INFO  | CE sym 20, at 0x1438f9e0, mask 0x40                   |
| 12 -   |         | 1117955341 | 2005.06.05 | R25-M0-N7-C:J02-U01 | 2005-06-05-00.09.01.903373 | R25-M0-N7-C:J02-U01 | RAS  | KERNEL    | INFO  | generating core.2275                                  |
| 13 -   |         | 1117955392 | 2005.06.05 | R24-M1-N8-C:J09-U11 | 2005-06-05-00.09.52.516674 | R24-M1-N8-C:J09-U11 | RAS  | KERNEL    | INFO  | generating core.862                                   |
| 14 -   |         | 1117956980 | 2005.06.05 | R24-M1-NB-C:J15-U11 | 2005-06-05-00.36.20.945796 | R24-M1-NB-C:J15-U11 | RAS  | KERNEL    | INFO  | generating core.728                                   |
| 15 -   |         | 1117957045 | 2005.06.05 | R20-M1-N8-C:J04-U01 | 2005-06-05-00.37.25.012681 | R20-M1-N8-C:J04-U01 | RAS  | KERNEL    | INFO  | generating core.775                                   |
| 16 -   |         | 1117959501 | 2005.06.05 | R24-M0-NE-C:J14-U11 | 2005-06-05-01.18.21.778604 | R24-M0-NE-C:J14-U11 | RAS  | KERNEL    | INFO  | generating core.3276                                  |
| 17 -   |         | 1117959513 | 2005.06.05 | R21-M1-N2-C:J11-U01 | 2005-06-05-01.18.33.830595 | R21-M1-N2-C:J11-U01 | RAS  | KERNEL    | INFO  | generating core.1717                                  |
| 18 -   |         | 1117959563 | 2005.06.05 | R24-M0-N8-C:J04-U11 | 2005-06-05-01.19.23.822135 | R24-M0-N8-C:J04-U11 | RAS  | KERNEL    | INFO  | generating core.3919                                  |
| 19 -   |         | 1117973759 | 2005.06.05 | R31-M0-NE-C:J05-U11 | 2005-06-05-05.15.59.416717 | R31-M0-NE-C:J05-U11 | RAS  | KERNEL    | INFO  | generating core.2079                                  |
| 20 -   |         | 1117973786 | 2005.06.05 | R36-M0-NA-C:J06-U01 | 2005-06-05-05.16.26.686603 | R36-M0-NA-C:J06-U01 | RAS  | KERNEL    | INFO  | generating core.1414                                  |
| 21 -   |         | 1117973919 | 2005.06.05 | R33-M0-N4-C:J02-U11 | 2005-06-05-05.18.39.396608 | R33-M0-N4-C:J02-U11 | RAS  | KERNEL    | INFO  | generating core.3055                                  |
| 22 -   |         | 1117974206 | 2005.06.05 | R22-M0-ND-C:J10-U11 | 2005-06-05-05.23.26.239153 | R22-M0-ND-C:J10-U11 | RAS  | KERNEL    | INFO  | generating core.201                                   |
| 23 -   |         | 1117974463 | 2005.06.05 | R27-M0-N6-C:J10-U01 | 2005-06-05-05.27.43.336565 | R27-M0-N6-C:J10-U01 | RAS  | KERNEL    | INFO  | generating core.1125                                  |
| 24 -   |         | 1117975251 | 2005.06.05 | R26-M1-N8-C:J17-U11 | 2005-06-05-05.40.51.726735 | R26-M1-N8-C:J17-U11 | RAS  | KERNEL    | INFO  | generating core.412                                   |
| 25 -   |         | 1117976658 | 2005.06.05 | R36-M1-N8-C:J17-U01 | 2005-06-05-06.04.18.406158 | R36-M1-N8-C:J17-U01 | RAS  | KERNEL    | INFO  | generating core.7828                                  |
| 26 -   |         | 1117977497 | 2005.06.05 | R33-M1-NB-C:J06-U01 | 2005-06-05-06.18.17.802159 | R33-M1-NB-C:J06-U01 | RAS  | KERNEL    | INFO  | generating core.5570                                  |
| 27 -   |         | 1117979227 | 2005.06.05 | R01-M1-N7-C:J04-U11 | 2005-06-05-06.47.07.157021 | R01-M1-N7-C:J04-U11 | RAS  | KERNEL    | INFO  | generating core.8275                                  |
| 28 -   |         | 1117982609 | 2005.06.05 | R35-M1-NE-C:J05-U01 | 2005-06-05-07.43.29.979844 | R35-M1-NE-C:J05-U01 | RAS  | KERNEL    | INFO  | generating core.4183                                  |
|        |         |            |            |                     |                            |                     |      |           |       |                                                       |

# Hadoop Structured Log File

| ineld | Date      | Time           | Level | Process | Component                                                     | Content                                                                        |
|-------|-----------|----------------|-------|---------|---------------------------------------------------------------|--------------------------------------------------------------------------------|
|       |           | 5 18:01:47,978 | INFO  | main    | org.apache.hadoop.mapreduce.v2.app.MRAppMaster                | Created MRAppMaster for application appattempt 1445144423722 0020 000001       |
|       | 2 18-10-1 | 5 18:01:48,963 | INFO  | main    | org.apache.hadoop.mapreduce.v2.app.MRAppMaster                | Executing with tokens:                                                         |
|       | 3 18-10-1 | 5 18:01:48,963 | INFO  | main    | org.apache.hadoop.mapreduce.v2.app.MRAppMaster                | Kind: YARN AM RM TOKEN, Service: , Ident: (appAttemptId { application id { id: |
|       | 4 18-10-1 | 5 18:01:49,228 | INFO  | main    | org.apache.hadoop.mapreduce.v2.app.MRAppMaster                | Using mapred newApiCommitter.                                                  |
|       | 5 18-10-1 | 5 18:01:50,353 | INFO  | main    | org.apache.hadoop.mapreduce.v2.app.MRAppMaster                | OutputCommitter set in config null                                             |
|       | 5 18-10-1 | 5 18:01:50,509 | INFO  | main    | org.apache.hadoop.mapreduce.v2.app.MRAppMaster                | OutputCommitter is org.apache.hadoop.mapreduce.lib.output.FileOutputComm       |
|       | 7 18-10-1 | 5 18:01:50,556 | INFO  | main    | org.apache.hadoop.yarn.event.AsyncDispatcher                  | Registering class org.apache.hadoop.mapreduce.jobhistory.EventType for class o |
|       | 8 18-10-1 | 5 18:01:50,556 | INFO  | main    | org.apache.hadoop.yarn.event.AsyncDispatcher                  | Registering class org.apache.hadoop.mapreduce.v2.app.job.event.JobEventType    |
|       | 9 18-10-1 | 5 18:01:50,556 | INFO  | main    | org.apache.hadoop.yarn.event.AsyncDispatcher                  | Registering class org.apache.hadoop.mapreduce.v2.app.job.event.TaskEventType   |
| 1     | 0 18-10-1 | 5 18:01:50,556 | INFO  | main    | org.apache.hadoop.yarn.event.AsyncDispatcher                  | Registering class org.apache.hadoop.mapreduce.v2.app.job.event.TaskAttemptE    |
| 1     | 1 18-10-1 | 5 18:01:50,572 | INFO  | main    | org.apache.hadoop.yarn.event.AsyncDispatcher                  | Registering class org.apache.hadoop.mapreduce.v2.app.commit.CommitterEven      |
| 1     | 2 18-10-1 | 5 18:01:50,572 | INFO  | main    | org.apache.hadoop.yarn.event.AsyncDispatcher                  | Registering class org.apache.hadoop.mapreduce.v2.app.speculate.Speculator\$Ev  |
| 1     | 3 18-10-1 | 5 18:01:50,572 | INFO  | main    | org.apache.hadoop.yarn.event.AsyncDispatcher                  | Registering class org.apache.hadoop.mapreduce.v2.app.rm.ContainerAllocator\$   |
| 1     | 4 18-10-1 | 5 18:01:50,588 | INFO  | main    | org.apache.hadoop.yarn.event.AsyncDispatcher                  | Registering class org.apache.hadoop.mapreduce.v2.app.launcher.ContainerLaun    |
| 1     | 5 18-10-1 | 5 18:01:50,634 | INFO  | main    | org.apache.hadoop.mapreduce.v2.jobhistory.JobHistoryUtils     | Default file system [hdfs://msra-sa-41:9000]                                   |
| 1     | 5 18-10-1 | 5 18:01:50,666 | INFO  | main    | org.apache.hadoop.mapreduce.v2.jobhistory.JobHistoryUtils     | Default file system [hdfs://msra-sa-41:9000]                                   |
| 1     | 7 18-10-1 | 5 18:01:50,713 | INFO  | main    | org.apache.hadoop.mapreduce.v2.jobhistory.JobHistoryUtils     | Default file system [hdfs://msra-sa-41:9000]                                   |
| 1     | 8 18-10-1 | 5 18:01:50,728 | INFO  | main    | org.apache.hadoop.mapreduce.jobhistory.JobHistoryEventHandler | Emitting job history data to the timeline server is not enabled                |
| 1     | 9 18-10-1 | 5 18:01:50,806 | INFO  | main    | org.apache.hadoop.yarn.event.AsyncDispatcher                  | Registering class org.apache.hadoop.mapreduce.v2.app.job.event.JobFinishEven   |
| 2     | 18-10-1   | 5 18:01:51,197 | INFO  | main    | org.apache.hadoop.metrics2.impl.MetricsConfig                 | loaded properties from hadoop-metrics2.properties                              |
| 2     | 1 18-10-1 | 5 18:01:51,306 | INFO  | main    | org.apache.hadoop.metrics2.impl.MetricsSystemImpl             | Scheduled snapshot period at 10 second(s).                                     |
| 2     | 2 18-10-1 | 5 18:01:51,306 | INFO  | main    | org.apache.hadoop.metrics2.impl.MetricsSystemImpl             | MRAppMaster metrics system started                                             |
| 2     | 3 18-10-1 | 5 18:01:51,322 | INFO  | main    | org.apache.hadoop.mapreduce.v2.app.job.impl.JobImpl           | Adding job token for job_1445144423722_0020 to jobTokenSecretManager           |
| 2     | 4 18-10-1 | 5 18:01:51,619 | INFO  | main    | org.apache.hadoop.mapreduce.v2.app.job.impl.JobImpl           | Not uberizing job_1445144423722_0020 because: not enabled; too many maps; to   |
| 2     | 5 18-10-1 | 5 18:01:51,650 | INFO  | main    | org.apache.hadoop.mapreduce.v2.app.job.impl.JobImpl           | Input size for job job_1445144423722_0020 = 1256521728. Number of splits = 10  |
| 2     | 5 18-10-1 | 5 18:01:51,650 | INFO  | main    | org.apache.hadoop.mapreduce.v2.app.job.impl.JobImpl           | Number of reduces for job job_1445144423722_0020 = 1                           |
| 2     | 7 18-10-1 | 5 18:01:51,650 | INFO  | main    | org.apache.hadoop.mapreduce.v2.app.job.impl.JobImpl           | job_1445144423722_0020Job Transitioned from NEW to INITED                      |
| 2     | 8 18-10-1 | 5 18:01:51,650 | INFO  | main    | org.apache.hadoop.mapreduce.v2.app.MRAppMaster                | MRAppMaster launching normal, non-uberized, multi-container job job_14451444   |
|       |           |                |       |         |                                                               |                                                                                |

# • HDFS Structured Log File

| Lineld | Date  | Time   | Pid  | Level | Component                     | Content                                                                                        |
|--------|-------|--------|------|-------|-------------------------------|------------------------------------------------------------------------------------------------|
| 1      | 81109 | 203615 | 148  | INFO  | dfs.DataNode\$PacketResponder | PacketResponder 1 for block blk_38865049064139660 terminating                                  |
| 2      | 81109 | 203807 | 222  | INFO  | dfs.DataNode\$PacketResponder | PacketResponder 0 for block blk6952295868487656571 terminating                                 |
| 3      | 81109 | 204005 | 35   | INFO  | dfs.FSNamesystem              | BLOCK* NameSystem.addStoredBlock: blockMap updated: 10.251.73.220:50010 is added to blk_71283  |
| 4      | 81109 | 204015 | 308  | INFO  | dfs.DataNode\$PacketResponder | PacketResponder 2 for block blk_8229193803249955061 terminating                                |
| 5      | 81109 | 204106 | 329  | INFO  | dfs.DataNode\$PacketResponder | PacketResponder 2 for block blk6670958622368987959 terminating                                 |
| 6      | 81109 | 204132 | 26   | INFO  | dfs.FSNamesystem              | BLOCK* NameSystem.addStoredBlock: blockMap updated: 10.251.43.115:50010 is added to blk_30509  |
| 7      | 81109 | 204324 | 34   | INFO  | dfs.FSNamesystem              | BLOCK* NameSystem.addStoredBlock: blockMap updated: 10.251.203.80:50010 is added to blk_78889  |
| 8      | 81109 | 204453 | 34   | INFO  | dfs.FSNamesystem              | BLOCK* NameSystem.addStoredBlock: blockMap updated: 10.250.11.85:50010 is added to blk_237715  |
| 9      | 81109 | 204525 | 512  | INFO  | dfs.DataNode\$PacketResponder | PacketResponder 2 for block blk_572492839287299681 terminating                                 |
| 10     | 81109 | 204655 | 556  | INFO  | dfs.DataNode\$PacketResponder | Received block blk_3587508140051953248 of size 67108864 from /10.251.42.84                     |
| 11     | 81109 | 204722 | 567  | INFO  | dfs.DataNode\$PacketResponder | Received block blk_5402003568334525940 of size 67108864 from /10.251.214.112                   |
| 12     | 81109 | 204815 | 653  | INFO  | dfs.DataNode\$DataXceiver     | Receiving block blk_5792489080791696128 src: /10.251.30.6:33145 dest: /10.251.30.6:50010       |
| 13     | 81109 | 204842 | 663  | INFO  | dfs.DataNode\$DataXceiver     | Receiving block blk_1724757848743533110 src: /10.251.111.130:49851 dest: /10.251.111.130:50010 |
| 14     | 81109 | 204908 | 31   | INFO  | dfs.FSNamesystem              | BLOCK* NameSystem.addStoredBlock: blockMap updated: 10.251.110.8:50010 is added to blk_801591  |
| 15     | 81109 | 204925 | 673  | INFO  | dfs.DataNode\$DataXceiver     | Receiving block blk5623176793330377570 src: /10.251.75.228:53725 dest: /10.251.75.228:50010    |
| 16     | 81109 | 205035 | 28   | INFO  | dfs.FSNamesystem              | BLOCK* NameSystem.allocateBlock: /user/root/rand/_temporary/_task_200811092030_0001_m_0005     |
| 17     | 81109 | 205056 | 710  | INFO  | dfs.DataNode\$PacketResponder | PacketResponder 1 for block blk_5017373558217225674 terminating                                |
| 18     | 81109 | 205157 | 752  | INFO  | dfs.DataNode\$PacketResponder | Received block blk_9212264480425680329 of size 67108864 from /10.251.123.1                     |
| 19     | 81109 | 205315 | 29   | INFO  | dfs.FSNamesystem              | BLOCK* NameSystem.allocateBlock: /user/root/rand/_temporary/_task_200811092030_0001_m_0007     |
| 20     | 81109 | 205409 | 28   | INFO  | dfs.FSNamesystem              | BLOCK* NameSystem.addStoredBlock: blockMap updated: 10.251.111.130:50010 is added to blk_4568  |
| 21     | 81109 | 205412 | 832  | INFO  | dfs.DataNode\$PacketResponder | Received block blk5704899712662113150 of size 67108864 from /10.251.91.229                     |
| 22     | 81109 | 205632 | 28   | INFO  | dfs.FSNamesystem              | BLOCK* NameSystem.addStoredBlock: blockMap updated: 10.251.74.79:50010 is added to blk47948    |
| 23     | 81109 | 205739 | 29   | INFO  | dfs.FSNamesystem              | BLOCK* NameSystem.addStoredBlock: blockMap updated: 10.251.38.197:50010 is added to blk_87636  |
| 24     | 81109 | 205742 | 1001 | INFO  | dfs.DataNode\$PacketResponder | Received block blk5861636720645142679 of size 67108864 from /10.251.70.211                     |
| 25     | 81109 | 205746 | 29   | INFO  | dfs.FSNamesystem              | BLOCK* NameSystem.addStoredBlock: blockMap updated: 10.251.74.134:50010 is added to blk_74538  |
| 26     | 81109 | 205749 | 997  | INFO  | dfs.DataNode\$DataXceiver     | Receiving block blk28342503914935090 src: /10.251.123.132:57542 dest: /10.251.123.132:50010    |
| 27     | 81109 | 205754 | 952  | INFO  | dfs.DataNode\$PacketResponder | Received block blk_8291449241650212794 of size 67108864 from /10.251.89.155                    |
| 28     | 81109 | 205858 | 31   | INFO  | dfs.FSNamesystem              | BLOCK* NameSystem.allocateBlock: /user/root/rand/_temporary/_task_200811092030_0001_m_0004     |
|        |       |        |      |       |                               |                                                                                                |

# HPC Structured Log File

| Lineld | LogId   | Node     | Component | State                    | Time       | Flag | Content                                                                                  |
|--------|---------|----------|-----------|--------------------------|------------|------|------------------------------------------------------------------------------------------|
| 1      | 134681  | node-246 | unix.hw   | state_change.unavailable | 1077804742 |      | 1 Component State Change: Component \042SCSI-WWID:01000010:6005-08b4-0001-00c6-0006      |
| 2      | 350766  | node-109 | unix.hw   | state_change.unavailable | 1084680778 | 1    | 1 Component State Change: Component \042alt0\042 is in the unavailable state (HWID=3180) |
| 3      | 344518  | node-246 | unix.hw   | state_change.unavailable | 1084270955 |      | 1 Component State Change: Component \042alt0\042 is in the unavailable state (HWID=5089) |
| 4      | 344448  | node-153 | unix.hw   | state_change.unavailable | 1084270952 |      | 1 Component State Change: Component \042alt0\042 is in the unavailable state (HWID=4088) |
| 5      | 366633  | node-200 | unix.hw   | state_change.unavailable | 1085100843 |      | 1 Component State Change: Component \042alt0\042 is in the unavailable state (HWID=2538) |
| 6      | 366463  | node-122 | unix.hw   | state_change.unavailable | 1085084674 | Ļ    | 1 Component State Change: Component \042alt0\042 is in the unavailable state (HWID=2480) |
| 7      | 438190  | node-228 | unix.hw   | state_change.unavailable | 1097194780 | )    | 1 Component State Change: Component \042alt0\042 is in the unavailable state (HWID=3713) |
| 8      | 225111  | node-10  | unix.hw   | state_change.unavailable | 1117296789 | )    | 1 Component State Change: Component \042alt0\042 is in the unavailable state (HWID=3891) |
| 9      | 360778  | node-130 | unix.hw   | state_change.unavailable | 1141108031 |      | 1 Component State Change: Component \042alt0\042 is in the unavailable state (HWID=2478) |
| 10     | 401569  | node-169 | unix.hw   | state_change.unavailable | 1142550406 | i    | 1 Component State Change: Component \042alt0\042 is in the unavailable state (HWID=2969) |
| 11     | 401855  | node-187 | unix.hw   | state_change.unavailable | 1142553646 | i    | 1 Component State Change: Component \042alt0\042 is in the unavailable state (HWID=4159) |
| 12     | 460773  | node-199 | unix.hw   | state_change.unavailable | 1145552100 | )    | 1 Component State Change: Component \042alt0\042 is in the unavailable state (HWID=2608) |
| 13     | 2568643 | node-70  | action    | start                    | 1074119817 | 1    | 1 clusterAddMember (command 1902)                                                        |
| 14     | 2570772 | node-124 | action    | start                    | 1074123150 | )    | 1 clusterAddMember (command 1900)                                                        |
| 15     | 2571927 | node-28  | action    | start                    | 1074125371 |      | 1 risBoot (command 1903)                                                                 |
| 16     | 2572286 | node-17  | action    | start                    | 1074126278 | 1    | 1 bootGenvmunix (command 1903)                                                           |
| 17     | 2575909 | node-162 | action    | start                    | 1074178193 |      | 1 boot (command 1911)                                                                    |
| 18     | 2576195 | node-181 | action    | start                    | 1074178628 | 1    | 1 boot (command 1910)                                                                    |
| 19     | 2599298 | node-198 | action    | start                    | 1074297419 | )    | 1 boot (command 1978)                                                                    |
| 20     | 2600743 | node-57  | action    | start                    | 1074298084 | ŧ.   | 1 boot (command 1967)                                                                    |
| 21     | 2601401 | node-184 | action    | start                    | 1074298390 | )    | 1 wait (command 1975)                                                                    |
| 22     | 2612635 | node-88  | action    | start                    | 1074535847 | ,    | 1 boot (command 1999)                                                                    |
| 23     | 2608062 | node-238 | action    | start                    | 1074461014 | Ļ    | 1 halt (command 1982)                                                                    |
| 24     | 2607813 | node-243 | action    | start                    | 1074459063 |      | 1 boot (command 1981)                                                                    |
| 25     | 2600616 | node-152 | action    | start                    | 1074298056 | i    | 1 boot (command 1973)                                                                    |
| 26     | 2601430 | node-159 | action    | start                    | 1074298398 |      | 1 wait (command 1973)                                                                    |
| 27     | 3515    | node-216 | action    | start                    | 1075629790 | )    | 1 wait (command 2057)                                                                    |
| 28     | 41108   | node-93  | action    | start                    | 1076538873 |      | 1 boot (command 2152)                                                                    |
|        |         |          |           |                          |            |      | a na casa                                                                                |

# • Linux Structured Log File

| LineId | Month  | Date | Time       | Level | Component      | PID   | Content                                                                                            |
|--------|--------|------|------------|-------|----------------|-------|----------------------------------------------------------------------------------------------------|
|        | 1 Jun  | 1    | 4 15:16:01 | combo | sshd(pam_unix) | 19939 | authentication failure; logname= uid=0 euid=0 tty=NODEVssh ruser= rhost=218.188.2.4                |
|        | 2 Jun  | 1    | 4 15:16:02 | combo | sshd(pam_unix) | 19937 | check pass; user unknown                                                                           |
|        | 3 Jun  | 1    | 4 15:16:02 | combo | sshd(pam_unix) | 19937 | authentication failure; logname= uid=0 euid=0 tty=NODEVssh ruser= rhost=218.188.2.4                |
|        | 4 Jun  | 1    | 5 2:04:59  | combo | sshd(pam_unix) | 20882 | authentication failure; logname= uid=0 euid=0 tty=NODEVssh ruser= rhost=220-135-151-1.hinet-ip.hin |
|        | 5 Jun  | 1    | 5 2:04:59  | combo | sshd(pam_unix) | 20884 | authentication failure; logname= uid=0 euid=0 tty=NODEVssh ruser= rhost=220-135-151-1.hinet-ip.hin |
|        | 6 Jun  | 1    | 5 2:04:59  | combo | sshd(pam_unix) | 20883 | authentication failure; logname= uid=0 euid=0 tty=NODEVssh ruser= rhost=220-135-151-1.hinet-ip.hin |
|        | 7 Jun  | 1    | 5 2:04:59  | combo | sshd(pam_unix) | 20885 | authentication failure; logname= uid=0 euid=0 tty=NODEVssh ruser= rhost=220-135-151-1.hinet-ip.hir |
|        | 8 Jun  | 1    | 5 2:04:59  | combo | sshd(pam_unix) | 20886 | authentication failure; logname= uid=0 euid=0 tty=NODEVssh ruser= rhost=220-135-151-1.hinet-ip.hin |
|        | 9 Jun  | 1    | 5 2:04:59  | combo | sshd(pam_unix) | 20892 | authentication failure; logname= uid=0 euid=0 tty=NODEVssh ruser= rhost=220-135-151-1.hinet-ip.hin |
|        | 10 Jun | 1    | 5 2:04:59  | combo | sshd(pam_unix) | 20893 | authentication failure; logname= uid=0 euid=0 tty=NODEVssh ruser= rhost=220-135-151-1.hinet-ip.hin |
| 1      | 11 Jun | 1    | 5 2:04:59  | combo | sshd(pam_unix) | 20896 | authentication failure; logname= uid=0 euid=0 tty=NODEVssh ruser= rhost=220-135-151-1.hinet-ip.hir |
| 1      | 12 Jun | 1    | 5 2:04:59  | combo | sshd(pam_unix) | 20897 | authentication failure; logname= uid=0 euid=0 tty=NODEVssh ruser= rhost=220-135-151-1.hinet-ip.hir |
|        | 13 Jun | 1    | 5 2:04:59  | combo | sshd(pam_unix) | 20898 | authentication failure; logname= uid=0 euid=0 tty=NODEVssh ruser= rhost=220-135-151-1.hinet-ip.hir |
| 1      | 14 Jun | 1    | 5 4:06:18  | combo | su(pam_unix)   | 21416 | session opened for user cyrus by (uid=0)                                                           |
|        | 15 Jun | 1    | 5 4:06:19  | combo | su(pam_unix)   | 21416 | session closed for user cyrus                                                                      |
|        | 16 Jun | 1    | 5 4:06:20  | combo | logrotate      |       | ALERT exited abnormally with [1]                                                                   |
| 1      | 17 Jun | 1    | 5 4:12:42  | combo | su(pam_unix)   | 22644 | session opened for user news by (uid=0)                                                            |
|        | 18 Jun | 1    | 5 4:12:43  | combo | su(pam_unix)   | 22644 | session closed for user news                                                                       |
| 1      | 19 Jun | 1    | 5 12:12:34 | combo | sshd(pam_unix) | 23397 | check pass; user unknown                                                                           |
|        | 20 Jun | 1    | 5 12:12:34 | combo | sshd(pam_unix) | 23397 | authentication failure; logname= uid=0 euid=0 tty=NODEVssh ruser= rhost=218.188.2.4                |
|        | 21 Jun | 1    | 5 12:12:34 | combo | sshd(pam_unix) | 23395 | check pass; user unknown                                                                           |
|        | 22 Jun | 1    | 5 12:12:34 | combo | sshd(pam_unix) | 23395 | authentication failure; logname= uid=0 euid=0 tty=NODEVssh ruser= rhost=218.188.2.4                |
|        | 23 Jun | 1    | 5 12:12:34 | combo | sshd(pam_unix) | 23404 | check pass; user unknown                                                                           |
|        | 24 Jun | 1    | 5 12:12:34 | combo | sshd(pam_unix) | 23404 | authentication failure; logname= uid=0 euid=0 tty=NODEVssh ruser= rhost=218.188.2.4                |
|        | 25 Jun | 1    | 5 12:12:34 | combo | sshd(pam_unix) | 23399 | check pass; user unknown                                                                           |
|        | 26 Jun | 1    | 5 12:12:34 | combo | sshd(pam_unix) | 23399 | authentication failure; logname= uid=0 euid=0 tty=NODEVssh ruser= rhost=218.188.2.4                |
|        | 27 Jun | 1    | 5 12:12:34 | combo | sshd(pam_unix) | 23406 | check pass; user unknown                                                                           |
|        | 28 Jun | 1    | 5 12:12:34 | combo | sshd(pam unix) | 23406 | authentication failure; logname= uid=0 euid=0 tty=NODEVssh ruser= rhost=218.188.2.4                |

# MAC Structured Log File

| Lineld | Month  | Date | Time    | User                       | Component             | PID    | Address | Content                                                                                      |
|--------|--------|------|---------|----------------------------|-----------------------|--------|---------|----------------------------------------------------------------------------------------------|
|        | 1 Jul  | 1    | 9:00:55 | 5 calvisitor-10-105-160-95 | kernel                |        | 0       | IOThunderboltSwitch<0>(0x0)::listenerCallback - Thunderbolt HPD packet for route = 0x0 port  |
|        | 2 Jul  | 1    | 9:01:05 | 5 calvisitor-10-105-160-95 | com.apple.CDScheduler | 4      | 3       | Thermal pressure state: 1 Memory pressure state: 0                                           |
|        | 3 Jul  | 1    | 9:01:06 | 5 calvisitor-10-105-160-95 | QQ                    | 1001   | 8       | FA  Url  taskID[2019352994] dealloc                                                          |
|        | 4 Jul  | 1    | 9:02:26 | 5 calvisitor-10-105-160-95 | kernel                |        | 0       | ARPT: 620701.011328: AirPort_Brcm43xx::syncPowerState: WWEN[enabled]                         |
|        | 5 Jul  | 1    | 9:02:26 | 5 authorMacBook-Pro        | kernel                |        | 0       | ARPT: 620702.879952: AirPort_Brcm43xx::platformWoWEnable: WWEN[disable]                      |
|        | 6 Jul  | 1    | 9:03:11 | L calvisitor-10-105-160-95 | mDNSResponder         | 9      | 1       | mDNS_DeregisterInterface: Frequent transitions for interface awdl0 (FE80:0000:0000:0000:D8   |
|        | 7 Jul  | 1    | 9:03:13 | 3 calvisitor-10-105-160-95 | kernel                |        | 0       | ARPT: 620749.901374: IOPMPowerSource Information: onSleep, SleepType: Normal Sleep, 'E       |
|        | 8 Jul  | 1    | 9:04:33 | 3 calvisitor-10-105-160-95 | kernel                |        | 0       | ARPT: 620750.434035: wl0: wl_update_tcpkeep_seq: Original Seq: 3226706533, Ack: 387168717    |
|        | 9 Jul  | 1    | 9:04:33 | 3 authorMacBook-Pro        | kernel                |        | 0       | ARPT: 620752.337198: ARPT: Wake Reason: Wake on Scan offload                                 |
| 1      | .0 Jul | 1    | 9:04:3  | 7 authorMacBook-Pro        | symptomsd             | 21     | 5       | 73-[NetworkAnalyticsEngine observeValueForKeyPath:ofObject:change:context:]_block_in         |
| 1      | 1 Jul  | 1    | 9:12:20 | ) authorMacBook-Pro        | kernel                |        | 0       | IO80211AWDLPeerManager::setAwdlAutoMode Resuming AWDL                                        |
| 1      | .2 Jul | 1    | 9:12:2: | L calvisitor-10-105-160-95 | symptomsd             | 21     | 5       | 73-[NetworkAnalyticsEngine observeValueForKeyPath:ofObject:change:context:]_block_ii         |
| 1      | .3 Jul | 1    | 9:18:16 | 5 calvisitor-10-105-160-95 | kernel                |        | 0       | ARPT: 620896.311264: wl0: MDNS: 0 SRV Recs, 0 TXT Recs                                       |
| 1      | .4 Jul | 1    | 9:19:03 | 3 calvisitor-10-105-160-95 | kernel                |        | 0       | AppleCamIn::systemWakeCall - messageType = 0xE0000340                                        |
| 1      | .5 Jul | 1    | 9:19:03 | 3 authorMacBook-Pro        | configd               | 5      | 3       | setting hostname to "authorMacBook-Pro.local"                                                |
| 1      | .6 Jul | 1    | 9:19:13 | 3 calvisitor-10-105-160-95 | com.apple.cts         | 25     | 8       | com.apple.icloud.fmfd.heartbeat: scheduler_evaluate_activity told me to run this job; howe   |
| 1      | .7 Jul | 1    | 9:21:5  | 7 authorMacBook-Pro        | corecaptured          | 3117   | 4       | CCIOReporterFormatter::addRegistryChildToChannelDictionary streams 7                         |
| 1      | 8 Jul  | 1    | 9:21:58 | 3 calvisitor-10-105-160-95 | com.apple.WebKit.WebC | c 2565 | 4       | [09:21:58.929] <<<< CRABS >>>> crabsFlumeHostAvailable: [0x7f961cf08cf0] Byte flume report   |
| 1      | .9 Jul | 1    | 9:22:02 | 2 calvisitor-10-105-160-95 | com.apple.cts         | 25     | 8       | com.apple.Safari.SafeBrowsing.Update: scheduler_evaluate_activity told me to run this job;   |
| 2      | 0 Jul  | 1    | 9:22:25 | 5 calvisitor-10-105-160-95 | kernel                |        | 0       | IO80211AWDLPeerManager::setAwdlAutoMode Resuming AWDL                                        |
| 2      | 1 Jul  | 1    | 9:23:26 | 5 calvisitor-10-105-160-95 | kernel                |        | 0       | AirPort: Link Down on awdl0. Reason 1 (Unspecified).                                         |
| 2      | 2 Jul  | 1    | 9:23:26 | 5 calvisitor-10-105-160-95 | kernel                |        | 0       | IOThunderboltSwitch<0>(0x0)::listenerCallback - Thunderbolt HPD packet for route = 0x0 por   |
| 2      | 3 Jul  | 1    | 9:24:13 | 3 calvisitor-10-105-160-95 | kernel                |        | 0       | PM response took 2010 ms (54, powerd)                                                        |
| 2      | 4 Jul  | 1    | 9:25:2: | L calvisitor-10-105-160-95 | com.apple.cts         | 25     | 8       | com.apple.icloud.fmfd.heartbeat: scheduler_evaluate_activity told me to run this job; howe   |
| 2      | 5 Jul  | 1    | 9:25:43 | 5 calvisitor-10-105-160-95 | kernel                |        | 0       | ARPT: 621131.293163: wl0: Roamed or switched channel, reason #8, bssid 5c:50:15:4c:18:13, la |
| 2      | 6 Jul  | 1    | 9:25:55 | ealvisitor-10-105-160-95   | kernel                |        | 0       | ARPT: 621145.554555: IOPMPowerSource Information: onSleep, SleepType: Normal Sleep, 'E       |
| 2      | .7 Jul | 1    | 9:26:4: | L calvisitor-10-105-160-95 | kernel                |        | 0       | ARPT: 621146.080894: wl0: wl_update_tcpkeep_seq: Original Seq: 3014995849, Ack: 25909952     |
| 2      | 8 Jul  | 1    | 9:26:43 | 3 calvisitor-10-105-160-95 | networkd              | 19     | 5       | nw_nat64_post_new_ifstate successfully changed NAT64 ifstate from 0x4 to 0x80000000000       |
|        |        |      |         |                            |                       |        | -       |                                                                                              |

OpenSSH Structured Log File

•

•

| Lineld | Date   | Day | Time    | Component | Pid   | Content                                                                                                    |
|--------|--------|-----|---------|-----------|-------|----------------------------------------------------------------------------------------------------|
|        | 1 Dec  | 10  | 6:55:46 | LabSZ     | 24200 | reverse mapping checking getaddrinfo for ns.marryaldkfaczcz.com [173.234.31.186] failed - POSSIBLE BREAK-IN ATTEMPT!                |
|        | 2 Dec  | 10  | 6:55:46 | LabSZ     | 24200 | Invalid user webmaster from 173.234.31.186                                                                                          |
|        | 3 Dec  | 10  | 6:55:46 | LabSZ     | 24200 | input_userauth_request: invalid user webmaster [preauth]                                                                            |
|        | 4 Dec  | 10  | 6:55:46 | LabSZ     | 24200 | pam_unix(sshd:auth): check pass; user unknown                                                                                       |
|        | 5 Dec  | 10  | 6:55:46 | LabSZ     | 24200 | pam_unix(sshd:auth): authentication failure; logname= uid=0 euid=0 tty=ssh ruser= rhost=173.234.31.186                              |
|        | 6 Dec  | 10  | 6:55:48 | LabSZ     | 24200 | Failed password for invalid user webmaster from 173.234.31.186 port 38926 ssh2                                                      |
|        | 7 Dec  | 10  | 6:55:48 | LabSZ     | 24200 | Connection closed by 173.234.31.186 [preauth]                                                                                       |
|        | 8 Dec  | 10  | 7:02:47 | LabSZ     | 24203 | Connection closed by 212.47.254.145 [preauth]                                                                                       |
|        | 9 Dec  | 10  | 7:07:38 | LabSZ     | 24206 | Invalid user test9 from 52.80.34.196                                                                                                |
| 1      | 0 Dec  | 10  | 7:07:38 | LabSZ     | 24206 | input_userauth_request: invalid user test9 [preauth]                                                                                |
| 1      | 1 Dec  | 10  | 7:07:38 | LabSZ     | 24206 | pam_unix(sshd:auth): check pass; user unknown                                                                                       |
| 1      | 2 Dec  | 10  | 7:07:38 | LabSZ     | 24206 | pam_unix(sshd:auth): authentication failure; logname= uid=0 euid=0 tty=ssh ruser= rhost=ec2-52-80-34-196.cn-north-1.compute.amazon  |
| 1      | 3 Dec  | 10  | 7:07:45 | LabSZ     | 24206 | Failed password for invalid user test9 from 52.80.34.196 port 36060 ssh2                                                            |
| 1      | 4 Dec  | 10  | 7:07:45 | LabSZ     | 24206 | Received disconnect from 52.80.34.196: 11: Bye Bye [preauth]                                                                        |
| 1      | .5 Dec | 10  | 7:08:28 | LabSZ     | 24208 | reverse mapping checking getaddrinfo for ns.marryaldkfaczcz.com [173.234.31.186] failed - POSSIBLE BREAK-IN ATTEMPT!                |
| 1      | .6 Dec | 10  | 7:08:28 | LabSZ     | 24208 | Invalid user webmaster from 173.234.31.186                                                                                          |
| 1      | 7 Dec  | 10  | 7:08:28 | LabSZ     | 24208 | input_userauth_request: invalid user webmaster [preauth]                                                                            |
| 1      | .8 Dec | 10  | 7:08:28 | LabSZ     | 24208 | pam_unix(sshd:auth): check pass; user unknown                                                                                       |
| 1      | 9 Dec  | 10  | 7:08:28 | LabSZ     | 24208 | pam_unix(sshd:auth): authentication failure; logname= uid=0 euid=0 tty=ssh ruser= rhost=173.234.31.186                              |
| 2      | 0 Dec  | 10  | 7:08:30 | LabSZ     | 24208 | Failed password for invalid user webmaster from 173.234.31.186 port 39257 ssh2                                                      |
| 2      | 1 Dec  | 10  | 7:08:30 | LabSZ     | 24208 | Connection closed by 173.234.31.186 [preauth]                                                                                       |
| 2      | 2 Dec  | 10  | 7:11:42 | LabSZ     | 24224 | Invalid user chen from 202.100.179.208                                                                                              |
| 2      | 3 Dec  | 10  | 7:11:42 | LabSZ     | 24224 | input_userauth_request: invalid user chen [preauth]                                                                                 |
| 2      | 4 Dec  | 10  | 7:11:42 | LabSZ     | 24224 | pam_unix(sshd:auth): check pass; user unknown                                                                                       |
| 2      | 5 Dec  | 10  | 7:11:42 | LabSZ     | 24224 | pam_unix(sshd:auth): authentication failure; logname= uid=0 euid=0 tty=ssh ruser= rhost=202.100.179.208                             |
| 2      | 6 Dec  | 10  | 7:11:44 | LabSZ     | 24224 | Failed password for invalid user chen from 202.100.179.208 port 32484 ssh2                                                          |
| 2      | 7 Dec  | 10  | 7:11:44 | LabSZ     | 24224 | Received disconnect from 202.100.179.208: 11: Bye Bye [preauth]                                                                     |
| 2      | 8 Dec  | 10  | 7:13:31 | LabSZ     | 24227 | pam_unix(sshd:auth): authentication failure; logname= uid=0 euid=0 tty=ssh ruser= rhost=5.36.59.76.dynamic-dsl-ip.omantel.net.om us |

# OpenStack Structured Log File

| Lineld | Logrecord                                | Date     | Time    | Pid   | Level | Component                         | ADDR          | Content                                            |
|--------|------------------------------------------|----------|---------|-------|-------|-----------------------------------|---------------|----------------------------------------------------|
|        | 1 nova-api.log.1.2017-05-16_13:53:08     | 16-05-17 | 00:00.0 | 25746 | INFO  | nova.osapi_compute.wsgi.server    | req-38101a0b  | 10.11.10.1 "GET /v2/54fadb412c4e40cdbaed9335e4     |
|        | 2 nova-api.log.1.2017-05-16_13:53:08     | 16-05-17 | 00:00.3 | 25746 | INFO  | nova.osapi_compute.wsgi.server    | req-9bc36dd9  | 10.11.10.1 "GET /v2/54fadb412c4e40cdbaed9335e4     |
|        | 3 nova-api.log.1.2017-05-16_13:53:08     | 16-05-17 | 00:01.6 | 25746 | INFO  | nova.osapi_compute.wsgi.server    | req-55db2d8d  | 10.11.10.1 "GET /v2/54fadb412c4e40cdbaed9335e4     |
|        | 4 nova-api.log.1.2017-05-16_13:53:08     | 16-05-17 | 00:01.8 | 25746 | INFO  | nova.osapi_compute.wsgi.server    | req-2a3dc421- | 10.11.10.1 "GET /v2/54fadb412c4e40cdbaed9335e4     |
|        | 5 nova-api.log.1.2017-05-16_13:53:08     | 16-05-17 | 00:03.1 | 25746 | INFO  | nova.osapi_compute.wsgi.server    | req-939eb332  | 10.11.10.1 "GET /v2/54fadb412c4e40cdbaed9335e4     |
|        | 6 nova-api.log.1.2017-05-16_13:53:08     | 16-05-17 | 00:03.4 | 25746 | INFO  | nova.osapi_compute.wsgi.server    | req-b6a4fa91- | 10.11.10.1 "GET /v2/54fadb412c4e40cdbaed9335e4     |
|        | 7 nova-compute.log.1.2017-05-16_13:55:31 | 16-05-17 | 00:04.5 | 2931  | INFO  | nova.compute.manager              | req-3ea4052c  | [instance: b9000564-fe1a-409b-b8cc-1e88b294cd1d    |
|        | 8 nova-compute.log.1.2017-05-16_13:55:31 | 16-05-17 | 00:04.6 | 2933  | INFO  | nova.compute.manager              | req-3ea4052c  | [instance: b9000564-fe1a-409b-b8cc-1e88b294cd1d    |
|        | 9 nova-compute.log.1.2017-05-16_13:55:31 | 16-05-17 | 00:04.7 | 2931  | INFO  | nova.compute.manager              | req-3ea4052c  | [instance: b9000564-fe1a-409b-b8cc-1e88b294cd1d    |
| 1      | 0 nova-api.log.1.2017-05-16_13:53:08     | 16-05-17 | 00:04.8 | 25746 | INFO  | nova.osapi_compute.wsgi.server    | req-bbfc3fb8- | 10.11.10.1 "GET /v2/54fadb412c4e40cdbaed9335e4     |
| 1      | 1 nova-api.log.1.2017-05-16_13:53:08     | 16-05-17 | 00:05.1 | 25746 | INFO  | nova.osapi_compute.wsgi.server    | req-31826992- | 10.11.10.1 "GET /v2/54fadb412c4e40cdbaed9335e4     |
| 1      | 2 nova-compute.log.1.2017-05-16_13:55:31 | 16-05-17 | 00:05.2 | 2933  | INFO  | nova.virt.libvirt.imagecache      | req-addc1839  | image 0673dd71-34c5-4fbb-86c4-40623fbe45b4 at (    |
| 1      | 3 nova-compute.log.1.2017-05-16_13:55:31 | 16-05-17 | 00:05.2 | 2933  | INFO  | nova.virt.libvirt.imagecache      | req-addc1839  | image 0673dd71-34c5-4fbb-86c4-40623fbe45b4 at (    |
| 1      | 4 nova-compute.log.1.2017-05-16_13:55:31 | 16-05-17 | 00:05.4 | 2933  | INFO  | nova.virt.libvirt.imagecache      | req-addc1839  | Active base files: /var/lib/nova/instances/_base/a |
| 1      | 5 nova-api.log.1.2017-05-16_13:53:08     | 16-05-17 | 00:06.3 | 25746 | INFO  | nova.osapi_compute.wsgi.server    | req-7160b3e7  | 10.11.10.1 "GET /v2/54fadb412c4e40cdbaed9335e4     |
| 1      | 6 nova-api.log.1.2017-05-16_13:53:08     | 16-05-17 | 00:06.6 | 25746 | INFO  | nova.osapi_compute.wsgi.server    | req-e46f1fc1- | 10.11.10.1 "GET /v2/54fadb412c4e40cdbaed9335e4     |
| 1      | 7 nova-api.log.1.2017-05-16_13:53:08     | 16-05-17 | 00:07.9 | 25746 | INFO  | nova.osapi_compute.wsgi.server    | req-546e2e6a  | 10.11.10.1 "GET /v2/54fadb412c4e40cdbaed9335e4     |
| 1      | 8 nova-api.log.1.2017-05-16_13:53:08     | 16-05-17 | 00:08.1 | 25746 | INFO  | nova.osapi_compute.wsgi.server    | req-e2c35e53  | 10.11.10.1 "GET /v2/54fadb412c4e40cdbaed9335e4     |
| 1      | 9 nova-api.log.1.2017-05-16_13:53:08     | 16-05-17 | 00:09.4 | 25746 | INFO  | nova.osapi_compute.wsgi.server    | req-ce9c8a59- | 10.11.10.1 "GET /v2/54fadb412c4e40cdbaed9335e4     |
| 2      | 0 nova-api.log.1.2017-05-16_13:53:08     | 16-05-17 | 00:09.7 | 25746 | INFO  | nova.osapi_compute.wsgi.server    | req-e1da47c6  | 10.11.10.1 "GET /v2/54fadb412c4e40cdbaed9335e4     |
| 2      | 1 nova-api.log.1.2017-05-16_13:53:08     | 16-05-17 | 00:10.3 | 25743 | INFO  | nova.api.openstack.compute.server | req-ab451068  | Creating event network-vif-plugged:e3871ffd-5cd    |
| 2      | 2 nova-api.log.1.2017-05-16_13:53:08     | 16-05-17 | 00:10.3 | 25743 | INFO  | nova.osapi_compute.wsgi.server    | req-ab451068  | 10.11.10.1 "POST /v2/e9746973ac574c6b8a9e8857f5    |
| 2      | 3 nova-compute.log.1.2017-05-16_13:55:31 | 16-05-17 | 00:10.3 | 2933  | INFO  | nova.compute.manager              | req-3ea4052c  | [instance: b9000564-fe1a-409b-b8cc-1e88b294cd1d    |
| 2      | 4 nova-compute.log.1.2017-05-16_13:55:31 | 16-05-17 | 00:10.3 | 293   | INFO  | nova.virt.libvirt.driver          | -             | [instance: b9000564-fe1a-409b-b8cc-1e88b294cd1c    |
| 2      | 5 nova-compute.log.1.2017-05-16_13:55:31 | 16-05-17 | 00:10.3 | 2933  | INFO  | nova.compute.manager              | req-8e64797b  | [instance: b9000564-fe1a-409b-b8cc-1e88b294cd1d    |
| 2      | 6 nova-compute.log.1.2017-05-16_13:55:31 | 16-05-17 | 00:10.4 | 293:  | INFO  | nova.compute.manager              | req-3ea4052c  | [instance: b9000564-fe1a-409b-b8cc-1e88b294cd1d    |
| 2      | 7 nova-compute.log.1.2017-05-16_13:55:31 | 16-05-17 | 00:10.4 | 2933  | INFO  | nova.compute.manager              | req-3ea4052c  | [instance: b9000564-fe1a-409b-b8cc-1e88b294cd1d    |
| 2      | 8 nova-compute.log.1.2017-05-16 13:55:31 | 16-05-17 | 00:10.4 | 293   | INFO  | nova.virt.libvirt.imagecache      | reg-addc1839  | image 0673dd71-34c5-4fbb-86c4-40623fbe45b4 at (    |

# • Proxifier Structured Log File

| .ineld | Time             | Program    | Content                                                                                                    |
|--------|------------------|------------|----------------------------------------------------------------------------------------------------|
|        | 1 10.30 16:49:06 | chrome.exe | proxy.cse.cuhk.edu.hk:5070 open through proxy proxy.cse.cuhk.edu.hk:5070 HTTPS                               |
|        | 2 10.30 16:49:06 | chrome.exe | proxy.cse.cuhk.edu.hk:5070 open through proxy proxy.cse.cuhk.edu.hk:5070 HTTPS                               |
| 1      | 3 10.30 16:49:06 | chrome.exe | proxy.cse.cuhk.edu.hk:5070 open through proxy proxy.cse.cuhk.edu.hk:5070 HTTPS                               |
|        | 4 10.30 16:49:07 | chrome.exe | proxy.cse.cuhk.edu.hk:5070 close, 0 bytes sent, 0 bytes received, lifetime 00:01                             |
|        | 5 10.30 16:49:07 | chrome.exe | proxy.cse.cuhk.edu.hk:5070 open through proxy proxy.cse.cuhk.edu.hk:5070 HTTPS                               |
|        | 6 10.30 16:49:07 | chrome.exe | proxy.cse.cuhk.edu.hk:5070 open through proxy proxy.cse.cuhk.edu.hk:5070 HTTPS                               |
|        | 7 10.30 16:49:07 | chrome.exe | proxy.cse.cuhk.edu.hk:5070 open through proxy proxy.cse.cuhk.edu.hk:5070 HTTPS                               |
| 1      | 8 10.30 16:49:07 | chrome.exe | proxy.cse.cuhk.edu.hk:5070 close, 403 bytes sent, 426 bytes received, lifetime <1 sec                        |
| 1      | 9 10.30 16:49:07 | chrome.exe | proxy.cse.cuhk.edu.hk:5070 open through proxy proxy.cse.cuhk.edu.hk:5070 HTTPS                               |
| 1      | 0 10.30 16:49:07 | chrome.exe | proxy.cse.cuhk.edu.hk:5070 open through proxy proxy.cse.cuhk.edu.hk:5070 HTTPS                               |
| 1      | 1 10.30 16:49:07 | chrome.exe | proxy.cse.cuhk.edu.hk:5070 close, 451 bytes sent, 18846 bytes (18.4 KB) received, lifetime <1 sec            |
| 1      | 2 10.30 16:49:08 | chrome.exe | proxy.cse.cuhk.edu.hk:5070 close, 445 bytes sent, 5174 bytes (5.05 KB) received, lifetime <1 sec             |
| 1      | 3 10.30 16:49:08 | chrome.exe | proxy.cse.cuhk.edu.hk:5070 open through proxy proxy.cse.cuhk.edu.hk:5070 HTTPS                               |
| 14     | 4 10.30 16:49:08 | chrome.exe | proxy.cse.cuhk.edu.hk:5070 close, 1190 bytes (1.16 KB) sent, 1671 bytes (1.63 KB) received, lifetime 00:02   |
| 1      | 5 10.30 16:49:08 | chrome.exe | proxy.cse.cuhk.edu.hk:5070 open through proxy proxy.cse.cuhk.edu.hk:5070 HTTPS                               |
| 1      | 6 10.30 16:49:08 | chrome.exe | proxy.cse.cuhk.edu.hk:5070 close, 0 bytes sent, 0 bytes received, lifetime <1 sec                            |
| 1      | 7 10.30 16:49:09 | chrome.exe | proxy.cse.cuhk.edu.hk:5070 close, 1165 bytes (1.13 KB) sent, 3098 bytes (3.02 KB) received, lifetime 00:01   |
| 1      | 8 10.30 16:49:09 | chrome.exe | proxy.cse.cuhk.edu.hk:5070 open through proxy proxy.cse.cuhk.edu.hk:5070 HTTPS                               |
| 1      | 9 10.30 16:49:09 | chrome.exe | proxy.cse.cuhk.edu.hk:5070 close, 1165 bytes (1.13 KB) sent, 815 bytes received, lifetime <1 sec             |
| 2      | 0 10.30 16:49:09 | chrome.exe | proxy.cse.cuhk.edu.hk:5070 open through proxy proxy.cse.cuhk.edu.hk:5070 HTTPS                               |
| 2      | 1 10.30 16:49:09 | chrome.exe | proxy.cse.cuhk.edu.hk:5070 close, 1165 bytes (1.13 KB) sent, 783 bytes received, lifetime <1 sec             |
| 2      | 2 10.30 16:49:09 | chrome.exe | proxy.cse.cuhk.edu.hk:5070 close, 850 bytes sent, 10547 bytes (10.2 KB) received, lifetime 00:02             |
| 2      | 3 10.30 16:49:09 | chrome.exe | proxy.cse.cuhk.edu.hk:5070 close, 408 bytes sent, 421 bytes received, lifetime 00:03                         |
| 24     | 4 10.30 16:49:09 | chrome.exe | proxy.cse.cuhk.edu.hk:5070 close, 1165 bytes (1.13 KB) sent, 0 bytes received, lifetime <1 sec               |
| 2      | 5 10.30 16:49:09 | chrome.exe | proxy.cse.cuhk.edu.hk:5070 open through proxy proxy.cse.cuhk.edu.hk:5070 HTTPS                               |
| 2      | 6 10.30 16:49:09 | chrome.exe | proxy.cse.cuhk.edu.hk:5070 open through proxy proxy.cse.cuhk.edu.hk:5070 HTTPS                               |
| 2      | 7 10.30 16:49:09 | chrome.exe | proxy.cse.cuhk.edu.hk:5070 close, 0 bytes sent, 0 bytes received, lifetime <1 sec                            |
| 2      | 8 10.30 16:49:09 | chrome.exe | proxy.cse.cuhk.edu.hk:5070 close, 19904 bytes (19.4 KB) sent, 27629 bytes (26.9 KB) received, lifetime 02:19 |

# Spark Structured Log File

| LineId | Date      | Time     | Level | Component                             | Content                                                                                                    |
|--------|-----------|----------|-------|---------------------------------------|----------------------------------------------------------------------------------------------------|
| 1      | 17-06-0   | 20:10:40 | INFO  | executor.CoarseGrainedExecutorBackend | Registered signal handlers for [TERM, HUP, INT]                                                               |
| 2      | 17-06-0   | 20:10:40 | INFO  | spark.SecurityManager                 | Changing view acls to: yarn,curi                                                                              |
| 3      | 3 17-06-0 | 20:10:40 | INFO  | spark.SecurityManager                 | Changing modify acls to: yarn,curi                                                                            |
| 4      | 17-06-0   | 20:10:40 | INFO  | spark.SecurityManager                 | SecurityManager: authentication disabled; ui acls disabled; users with view permissions: Set(yarn, curi); use |
| 5      | 5 17-06-0 | 20:10:41 | INFO  | spark.SecurityManager                 | Changing view acls to: yarn,curi                                                                              |
| 6      | 5 17-06-0 | 20:10:41 | INFO  | spark.SecurityManager                 | Changing modify acls to: yarn,curi                                                                            |
| 7      | 7 17-06-0 | 20:10:41 | INFO  | spark.SecurityManager                 | SecurityManager: authentication disabled; ui acls disabled; users with view permissions: Set(yarn, curi); use |
| 8      | 3 17-06-0 | 20:10:41 | INFO  | slf4j.Slf4jLogger                     | SIf4jLogger started                                                                                           |
| 9      | 17-06-0   | 20:10:41 | INFO  | Remoting                              | Starting remoting                                                                                             |
| 10     | 17-06-0   | 20:10:41 | INFO  | Remoting                              | Remoting started; listening on addresses :[akka.tcp://sparkExecutorActorSystem@mesos-slave-07:55904]          |
| 11     | l 17-06-0 | 20:10:41 | INFO  | util.Utils                            | Successfully started service 'sparkExecutorActorSystem' on port 55904.                                        |
| 12     | 2 17-06-0 | 20:10:41 | INFO  | storage.DiskBlockManager              | Created local directory at /opt/hdfs/nodemanager/usercache/curi/appcache/application_1485248649253_01         |
| 13     | 3 17-06-0 | 20:10:41 | INFO  | storage.MemoryStore                   | MemoryStore started with capacity 17.7 GB                                                                     |
| 14     | 17-06-0   | 20:10:42 | INFO  | executor.CoarseGrainedExecutorBackend | Connecting to driver: spark://CoarseGrainedScheduler@10.10.34.11:48069                                        |
| 15     | 5 17-06-0 | 20:10:42 | INFO  | executor.CoarseGrainedExecutorBackend | Successfully registered with driver                                                                           |
| 16     | 5 17-06-0 | 20:10:42 | INFO  | executor.Executor                     | Starting executor ID 5 on host mesos-slave-07                                                                 |
| 17     | 7 17-06-0 | 20:10:42 | INFO  | util.Utils                            | Successfully started service 'org.apache.spark.network.netty.NettyBlockTransferService' on port 40984.        |
| 18     | 3 17-06-0 | 20:10:42 | INFO  | netty.NettyBlockTransferService       | Server created on 40984                                                                                       |
| 19     | 17-06-0   | 20:10:42 | INFO  | storage.BlockManagerMaster            | Trying to register BlockManager                                                                               |
| 20     | 17-06-0   | 20:10:42 | INFO  | storage.BlockManagerMaster            | Registered BlockManager                                                                                       |
| 21     | l 17-06-0 | 20:10:45 | INFO  | executor.CoarseGrainedExecutorBackend | Got assigned task 0                                                                                           |
| 22     | 17-06-0   | 20:10:45 | INFO  | executor.CoarseGrainedExecutorBackend | Got assigned task 1                                                                                           |
| 23     | 3 17-06-0 | 20:10:45 | INFO  | executor.CoarseGrainedExecutorBackend | Got assigned task 2                                                                                           |
| 24     | 17-06-0   | 20:10:45 | INFO  | executor.CoarseGrainedExecutorBackend | Got assigned task 3                                                                                           |
| 25     | 5 17-06-0 | 20:10:45 | INFO  | executor.Executor                     | Running task 0.0 in stage 0.0 (TID 0)                                                                         |
| 26     | 5 17-06-0 | 20:10:45 | INFO  | executor.Executor                     | Running task 2.0 in stage 0.0 (TID 2)                                                                         |
| 27     | 7 17-06-0 | 20:10:45 | INFO  | executor.Executor                     | Running task 1.0 in stage 0.0 (TID 1)                                                                         |
| 28     | 3 17-06-0 | 20:10:45 | INFO  | executor.Executor                     | Running task 3.0 in stage 0.0 (TID 3)                                                                         |
|        | L         |          |       |                                       |                                                                                                    |

# • Thunder Bird Structured Log File

| eld | Label | Timestamp  | Date       | User    | Month | Day | Time |         | Location    | Component       | PID  | Content                                 |
|-----|-------|------------|------------|---------|-------|-----|------|---------|-------------|-----------------|------|-----------------------------------------|
| 1   | -     | 1131566461 | 2005.11.09 | dn228   | Nov   |     | 9 1  | 2:01:01 | dn228/dn228 | crond(pam_unix) | 2915 | session closed for user root            |
| 2   | -     | 1131566461 | 2005.11.09 | dn228   | Nov   |     | 9 1  | 2:01:01 | dn228/dn228 | crond(pam_unix) | 2915 | session opened for user root by (uid=0) |
| 3   | -     | 1131566461 | 2005.11.09 | dn228   | Nov   |     | 9 1  | 2:01:01 | dn228/dn228 | crond           | 2916 | (root) CMD (run-parts /etc/cron.hourly) |
| 4   | -     | 1131566461 | 2005.11.09 | dn261   | Nov   |     | 9 1  | 2:01:01 | dn261/dn261 | crond(pam_unix) | 2907 | session closed for user root            |
| 5   | -     | 1131566461 | 2005.11.09 | dn261   | Nov   |     | 9 1  | 2:01:01 | dn261/dn261 | crond(pam_unix) | 2907 | session opened for user root by (uid=0) |
| 6   | -     | 1131566461 | 2005.11.09 | dn261   | Nov   |     | 9 1  | 2:01:01 | dn261/dn261 | crond           | 2908 | (root) CMD (run-parts /etc/cron.hourly) |
| 7   | -     | 1131566461 | 2005.11.09 | dn3     | Nov   |     | 9 1  | 2:01:01 | dn3/dn3     | crond(pam_unix) | 2907 | session closed for user root            |
| 8   | -     | 1131566461 | 2005.11.09 | dn3     | Nov   |     | 9 1  | 2:01:01 | dn3/dn3     | crond(pam_unix) | 2907 | session opened for user root by (uid=0) |
| 9   | -     | 1131566461 | 2005.11.09 | dn3     | Nov   |     | 9 1  | 2:01:01 | dn3/dn3     | crond           | 2908 | (root) CMD (run-parts /etc/cron.hourly) |
| 10  | -     | 1131566461 | 2005.11.09 | dn596   | Nov   |     | 9 1  | 2:01:01 | dn596/dn596 | crond(pam_unix) | 2727 | session closed for user root            |
| 11  | -     | 1131566461 | 2005.11.09 | dn596   | Nov   |     | 9 1  | 2:01:01 | dn596/dn596 | crond(pam_unix) | 2727 | session opened for user root by (uid=0) |
| 12  | -     | 1131566461 | 2005.11.09 | dn596   | Nov   |     | 9 1  | 2:01:01 | dn596/dn596 | crond           | 2728 | (root) CMD (run-parts /etc/cron.hourly) |
| 13  | -     | 1131566461 | 2005.11.09 | dn700   | Nov   |     | 9 1  | 2:01:01 | dn700/dn700 | crond(pam_unix) | 2912 | session closed for user root            |
| 14  | -     | 1131566461 | 2005.11.09 | dn700   | Nov   |     | 9 1  | 2:01:01 | dn700/dn700 | crond(pam_unix) | 2912 | session opened for user root by (uid=0) |
| 15  | -     | 1131566461 | 2005.11.09 | dn700   | Nov   |     | 9 1  | 2:01:01 | dn700/dn700 | crond           | 2913 | (root) CMD (run-parts /etc/cron.hourly) |
| 16  | -     | 1131566461 | 2005.11.09 | dn73    | Nov   |     | 9 1  | 2:01:01 | dn73/dn73   | crond(pam_unix) | 2917 | session closed for user root            |
| 17  | -     | 1131566461 | 2005.11.09 | dn73    | Nov   |     | 9 1  | 2:01:01 | dn73/dn73   | crond(pam_unix) | 2917 | session opened for user root by (uid=0) |
| 18  | -     | 1131566461 | 2005.11.09 | dn73    | Nov   |     | 9 1  | 2:01:01 | dn73/dn73   | crond           | 2918 | (root) CMD (run-parts /etc/cron.hourly) |
| 19  | -     | 1131566461 | 2005.11.09 | dn731   | Nov   |     | 9 1  | 2:01:01 | dn731/dn731 | crond(pam_unix) | 2916 | session closed for user root            |
| 20  | -     | 1131566461 | 2005.11.09 | dn731   | Nov   |     | 9 1  | 2:01:01 | dn731/dn731 | crond(pam_unix) | 2916 | session opened for user root by (uid=0) |
| 21  | -     | 1131566461 | 2005.11.09 | dn731   | Nov   |     | 9 1  | 2:01:01 | dn731/dn731 | crond           | 2917 | (root) CMD (run-parts /etc/cron.hourly) |
| 22  | -     | 1131566461 | 2005.11.09 | dn754   | Nov   |     | 9 1  | 2:01:01 | dn754/dn754 | crond(pam_unix) | 2913 | session closed for user root            |
| 23  | -     | 1131566461 | 2005.11.09 | dn754   | Nov   |     | 9 1  | 2:01:01 | dn754/dn754 | crond(pam_unix) | 2913 | session opened for user root by (uid=0) |
| 24  | -     | 1131566461 | 2005.11.09 | dn754   | Nov   |     | 9 1  | 2:01:01 | dn754/dn754 | crond           | 2914 | (root) CMD (run-parts /etc/cron.hourly) |
| 25  | -     | 1131566461 | 2005.11.09 | dn978   | Nov   |     | 9 1  | 2:01:01 | dn978/dn978 | crond(pam_unix) | 2920 | session closed for user root            |
| 26  | -     | 1131566461 | 2005.11.09 | dn978   | Nov   |     | 9 1  | 2:01:01 | dn978/dn978 | crond(pam_unix) | 2920 | session opened for user root by (uid=0) |
| 27  | -     | 1131566461 | 2005.11.09 | dn978   | Nov   |     | 9 1  | 2:01:01 | dn978/dn978 | crond           | 2921 | (root) CMD (run-parts /etc/cron.hourly) |
| 28  | -     | 1131566461 | 2005.11.09 | eadmin1 | Nov   |     | 9 1  | 2:01:01 | src@eadmin1 | crond(pam unix) | 4307 | session closed for user root            |

# Windows Structured Log File

| Lineld | Date      | Time      | Level  | Component | Content                                                                                                    |
|--------|-----------|-----------|--------|-----------|----------------------------------------------------------------------------------------------------|
| Lineiu |           |           |        |           |                                                                                                    |
|        | L 28-09-1 |           |        | CBS       | Loaded Servicing Stack v6.1.7601.23505 with Core: C:\Windows\winxxs\amd64_microsoft-windows-servicingstack_31bf3856ad364e3       |
|        | 2 28-09-1 |           |        | CSI       | 0000001@2016/9/27:20:30:31.455 WcpInitialize (wcp.dll version 0.0.0.6) called (stack @0x7fed806eb5d @0x7fef9fb9b6d @0x7fef9f8    |
|        |           |           |        | CSI       | 00000002@2016/9/27:20:30:31.458 WcpInitialize (wcp.dll version 0.0.0.6) called (stack @0x7fed806eb5d @0x7fefa006ade @0x7fef9fc   |
|        | 28-09-1   |           |        | CSI       | 00000003@2016/9/27:20:30:31.458 WcpInitialize (wcp.dll version 0.0.0.6) called (stack @0x7fed806eb5d @0x7fefa1c8728 @0x7fefa1c   |
|        | 5 28-09-1 | 6 4:30:31 | . Info | CBS       | Ending TrustedInstaller initialization.                                                                                          |
|        | 5 28-09-1 | 6 4:30:31 | . Info | CBS       | Starting the TrustedInstaller main loop.                                                                                         |
|        | 7 28-09-1 | 6 4:30:31 | . Info | CBS       | TrustedInstaller service starts successfully.                                                                                    |
| 8      | 3 28-09-1 | 6 4:30:31 | . Info | CBS       | SQM: Initializing online with Windows opt-in: False                                                                              |
| 9      | 28-09-1   | 6 4:30:31 | . Info | CBS       | SQM: Cleaning up report files older than 10 days.                                                                                |
| 10     | 28-09-1   | 6 4:30:31 | . Info | CBS       | SQM: Requesting upload of all unsent reports.                                                                                    |
| 11     | L 28-09-1 | 6 4:30:31 | Info   | CBS       | SQM: Failed to start upload with file pattern: C:\Windows\servicing\sqm\*_std.sqm, flags: 0x2 [HRESULT = 0x80004005 - E_FAIL]    |
| 12     | 2 28-09-1 | 6 4:30:31 | . Info | CBS       | SQM: Failed to start standard sample upload. [HRESULT = 0x80004005 - E_FAIL]                                                     |
| 13     | 8 28-09-1 | 6 4:30:31 | . Info | CBS       | SQM: Queued 0 file(s) for upload with pattern: C:\Windows\servicing\sqm\*_all.sqm, flags: 0x6                                    |
| 14     | 28-09-1   | 6 4:30:31 | . Info | CBS       | SQM: Warning: Failed to upload all unsent reports. [HRESULT = 0x80004005 - E_FAIL]                                               |
| 15     | 5 28-09-1 | 6 4:30:31 | . Info | CBS       | No startup processing required, TrustedInstaller service was not set as autostart, or else a reboot is still pending.            |
| 16     | 5 28-09-1 | 6 4:30:31 | . Info | CBS       | NonStart: Checking to ensure startup processing was not required.                                                                |
| 17     | 7 28-09-1 | 6 4:30:31 | . Info | CSI       | 00000004 IAdvancedInstallerAwareStore_ResolvePendingTransactions (call 1) (flags = 00000004, progress = NULL, phase = 0, pdwDisp |
| 18     | 3 28-09-1 | 6 4:30:31 | Info   | CSI       | 00000005 Creating NT transaction (seq 1), objectname [6]"(null)"                                                                 |
| 19     | 28-09-1   | 6 4:30:31 | Info   | CSI       | 00000006 Created NT transaction (seg 1) result 0x0000000, handle @0x214                                                          |
| 20     | ) 28-09-1 | 6 4:30:31 | Info   | CSI       | 00000007@2016/9/27:20:30:31.462 CSI perf trace:                                                                                  |
| 21     | L 28-09-1 |           |        | CBS       | NonStart: Success, startup processing not required as expected.                                                                  |
| 22     | 2 28-09-1 | 6 4:30:31 | Info   | CBS       | Startup processing thread terminated normally                                                                                    |
| 23     |           |           |        | CSI       | 00000008 CSI Store 4991456 (0x0000000004c29e0) initialized                                                                       |
| 24     |           |           |        | CBS       | Session: 30546173 4261722401 initialized by client WindowsUpdateAgent.                                                           |
| 25     |           |           |        | CBS       | Session: 30546173 4262462443 initialized by client WindowsUpdateAgent.                                                           |
| 26     |           |           |        | CBS       | Warning: Unrecognized packageExtended attribute.                                                                                 |
| 20     |           |           |        | CBS       | Expecting attribute name [HRESULT = 0x800f080d - CBS E MANIFEST INVALID ITEM]                                                    |
| 28     |           |           |        | CBS       | Failed to get next element [HRESULT = 0x800f080d - CBS_E_MAINTEST_INVALID_ITEM]                                                  |
|        | 5 28-09-1 |           |        |           |                                                                                                    |

# • ZooKeeper Structured Log File

| 1  |          |              | Level | Node                 | Component                                 | Id  | Content                                                   |
|----|----------|--------------|-------|----------------------|-------------------------------------------|-----|-----------------------------------------------------------|
|    | 29-07-15 | 17:41:44,747 | INFO  | QuorumPeer[myid=1]/0 | 0:0:0:0:0:0:0:2181:FastLeaderElection     | 774 | Notification time out: 3200                               |
| 2  | 29-07-15 | 19:04:12,394 | INFO  | /10.10.34.11         | 3888:QuorumCnxManager\$Listener           | 493 | Received connection request /10.10.34.11:45307            |
| 3  | 29-07-15 | 19:04:29,071 | WARN  | SendWorker           | 188978561024:QuorumCnxManager\$SendWorker | 688 | Send worker leaving thread                                |
| 4  | 29-07-15 | 19:04:29,079 | WARN  | SendWorker           | 188978561024:QuorumCnxManager\$SendWorker | 679 | Interrupted while waiting for message on queue            |
| 5  | 29-07-15 | 19:13:17,524 | WARN  | SendWorker           | 188978561024:QuorumCnxManager\$SendWorker | 688 | Send worker leaving thread                                |
| 6  | 29-07-15 | 19:13:24,282 | WARN  | RecvWorker           | 188978561024:QuorumCnxManager\$RecvWorker | 762 | Connection broken for id 188978561024, my id = 1, error = |
| 7  | 29-07-15 | 19:13:24,370 | INFO  | /10.10.34.11         | 3888:QuorumCnxManager\$Listener           | 493 | Received connection request /10.10.34.13:57707            |
| 8  | 29-07-15 | 19:13:27,721 | WARN  | RecvWorker           | 188978561024:QuorumCnxManager\$RecvWorker | 762 | Connection broken for id 188978561024, my id = 1, error = |
| 9  | 29-07-15 | 19:13:34,382 | WARN  | SendWorker           | 188978561024:QuorumCnxManager\$SendWorker | 679 | Interrupted while waiting for message on queue            |
| 10 | 29-07-15 | 19:13:37,626 | WARN  | SendWorker           | 188978561024:QuorumCnxManager\$SendWorker | 688 | Send worker leaving thread                                |
| 11 | 29-07-15 | 19:13:44,301 | WARN  | SendWorker           | 188978561024:QuorumCnxManager\$SendWorker | 688 | Send worker leaving thread                                |
| 12 | 29-07-15 | 19:13:47,731 | WARN  | RecvWorker           | 188978561024:QuorumCnxManager\$RecvWorker | 762 | Connection broken for id 188978561024, my id = 1, error = |
| 13 | 29-07-15 | 19:13:54,220 | INFO  | /10.10.34.11         | 3888:QuorumCnxManager\$Listener           | 493 | Received connection request /10.10.34.11:45382            |
| 14 | 29-07-15 | 19:13:54,399 | WARN  | RecvWorker           | 188978561024:QuorumCnxManager\$RecvWorker | 762 | Connection broken for id 188978561024, my id = 1, error = |
| 15 | 29-07-15 | 19:14:04,406 | WARN  | SendWorker           | 188978561024:QuorumCnxManager\$SendWorker | 679 | Interrupted while waiting for message on queue            |
| 16 | 29-07-15 | 19:14:07,559 | WARN  | RecvWorker           | 188978561024:QuorumCnxManager\$RecvWorker | 765 | Interrupting SendWorker                                   |
| 17 | 29-07-15 | 19:14:07,653 | WARN  | SendWorker           | 188978561024:QuorumCnxManager\$SendWorker | 688 | Send worker leaving thread                                |
| 18 | 29-07-15 | 19:14:24,329 | WARN  | RecvWorker           | 188978561024:QuorumCnxManager\$RecvWorker | 765 | Interrupting SendWorker                                   |
| 19 | 29-07-15 | 19:14:37,585 | WARN  | SendWorker           | 188978561024:QuorumCnxManager\$SendWorker | 679 | Interrupted while waiting for message on queue            |
| 20 | 29-07-15 | 19:14:44,256 | INFO  | /10.10.34.11         | 3888:QuorumCnxManager\$Listener           | 493 | Received connection request /10.10.34.11:45440            |
| 21 | 29-07-15 | 19:14:47,593 | WARN  | RecvWorker           | 188978561024:QuorumCnxManager\$RecvWorker | 765 | Interrupting SendWorker                                   |
| 22 | 29-07-15 | 19:14:54,354 | WARN  | SendWorker           | 188978561024:QuorumCnxManager\$SendWorker | 688 | Send worker leaving thread                                |
| 23 | 29-07-15 | 19:15:24,476 | WARN  | SendWorker           | 188978561024:QuorumCnxManager\$SendWorker | 679 | Interrupted while waiting for message on queue            |
| 24 | 29-07-15 | 19:15:37,647 | WARN  | RecvWorker           | 188978561024:QuorumCnxManager\$RecvWorker | 765 | Interrupting SendWorker                                   |
| 25 | 29-07-15 | 19:15:37,648 | WARN  | SendWorker           | 188978561024:QuorumCnxManager\$SendWorker | 688 | Send worker leaving thread                                |
| 26 | 29-07-15 | 19:15:54,407 | WARN  | SendWorker           | 188978561024:QuorumCnxManager\$SendWorker | 679 | Interrupted while waiting for message on queue            |
| 27 | 29-07-15 | 19:15:57,854 | INFO  | /10.10.34.11         | 3888:QuorumCnxManager\$Listener           | 493 | Received connection request /10.10.34.13:57895            |
| 28 | 29-07-15 | 19:16:04,412 | WARN  | SendWorker           | 188978561024:QuorumCnxManager\$SendWorker | 679 | Interrupted while waiting for message on queue            |

### References

[1] J. H. Andrews: \Theory and practice of log file analysis." Technical-report 524, Department of Computer Science, University of Western Ontario, May 1998.

[2] J. H. Andrews: \Testing using log file analysis: tools, methods, and issues." Proc. 13 th IEEE International Conference on Automated Software Engineering, Oct. 1998, pp. 157-166.

[3] J. H. Andrews: \A Framework for Log File Analysis." http://citeseer.nj.nec.com/159829.html

[4] J. H. Andrews, Y. Zhang: \Broad-spectrum studies of log file analysis." International Conference on Software Engineering, pages 105-114, 2000

[5] J. H. Andrews: \Testing using Log File Analysis: Tools, Methods, and Issues." available at http://citeseer.nj.nec.com

[6] M. Guzdial, P. Santos, A. Badre, S. Hudson, M. Gray: \Analyzing and visualizing log files: A computational science of usability." Presented at HCI Consortium Workshop, 1994.

[7] M. J. Guzdial: \Deriving software usage patterns from log files." Georgia Institute of Technology. GVU Center Technical Report. Report #93-41. 1993.

[8] Tec-Ed, Inc.: \Assessing Web Site Usability from Server Log Files White Paper." http://citeseer.nj.nec.com/290488.html